## **BIM: colaboración más allá del diseño**

# METODOLOGÍAS EXITOSAS Y HERRAMIENTAS PARA CONSTRUCTORAS

## JOSE COSCULLUELA, DAVID VIRTOS CONSTRUSOFT

**V Jornada BSSCH, 21 de Octubre de 2015** 

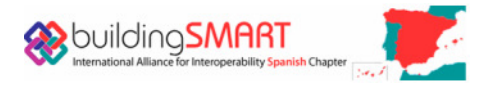

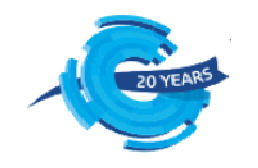

#### **CONSTRUSOFT**

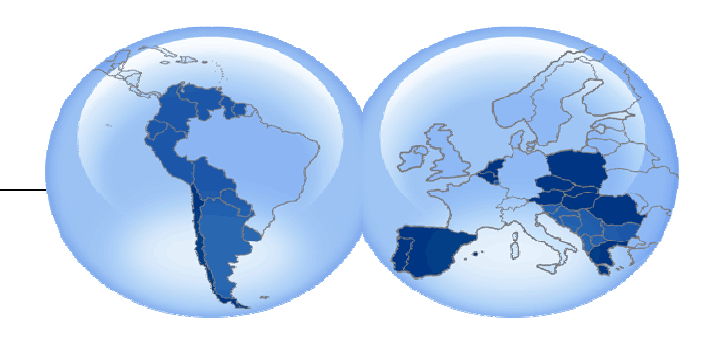

- •Somos especialistas en **BIM** desde 1995
- •Oficinas en Europa y Latinoamérica y más de 100 empleados
- •**Miembro activo de building smart**
- $\bullet$  Empresa de Servicios y especialistas en:
	- Soporte Técnico Más de 30.000 consultas resueltas Media de 20 minutos
	- Formación Técnica Básicas y <sup>a</sup> la Carta Implementación
	- Talleres Jornadas Técnicas Charlas Convenio con Universidades yAsociaciones
	- En Español y otros idiomas: Entorno Software Documentación Soporte
	- •**Mas de <sup>100</sup> constructoras como clientes**

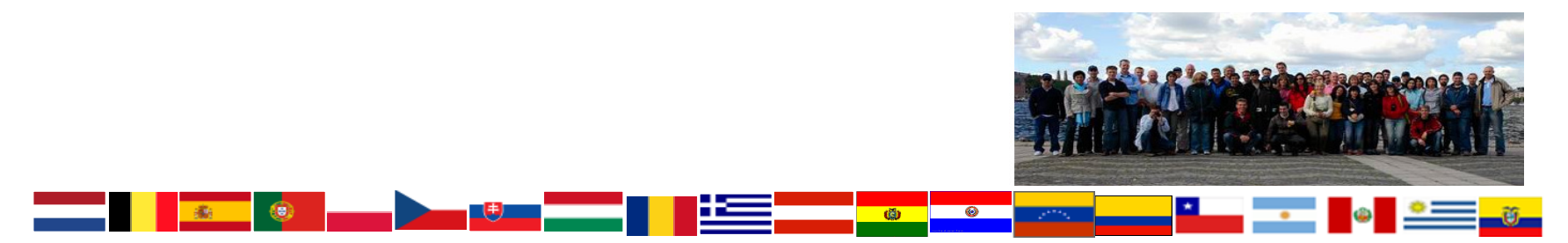

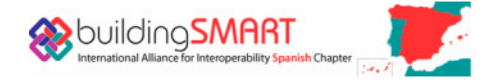

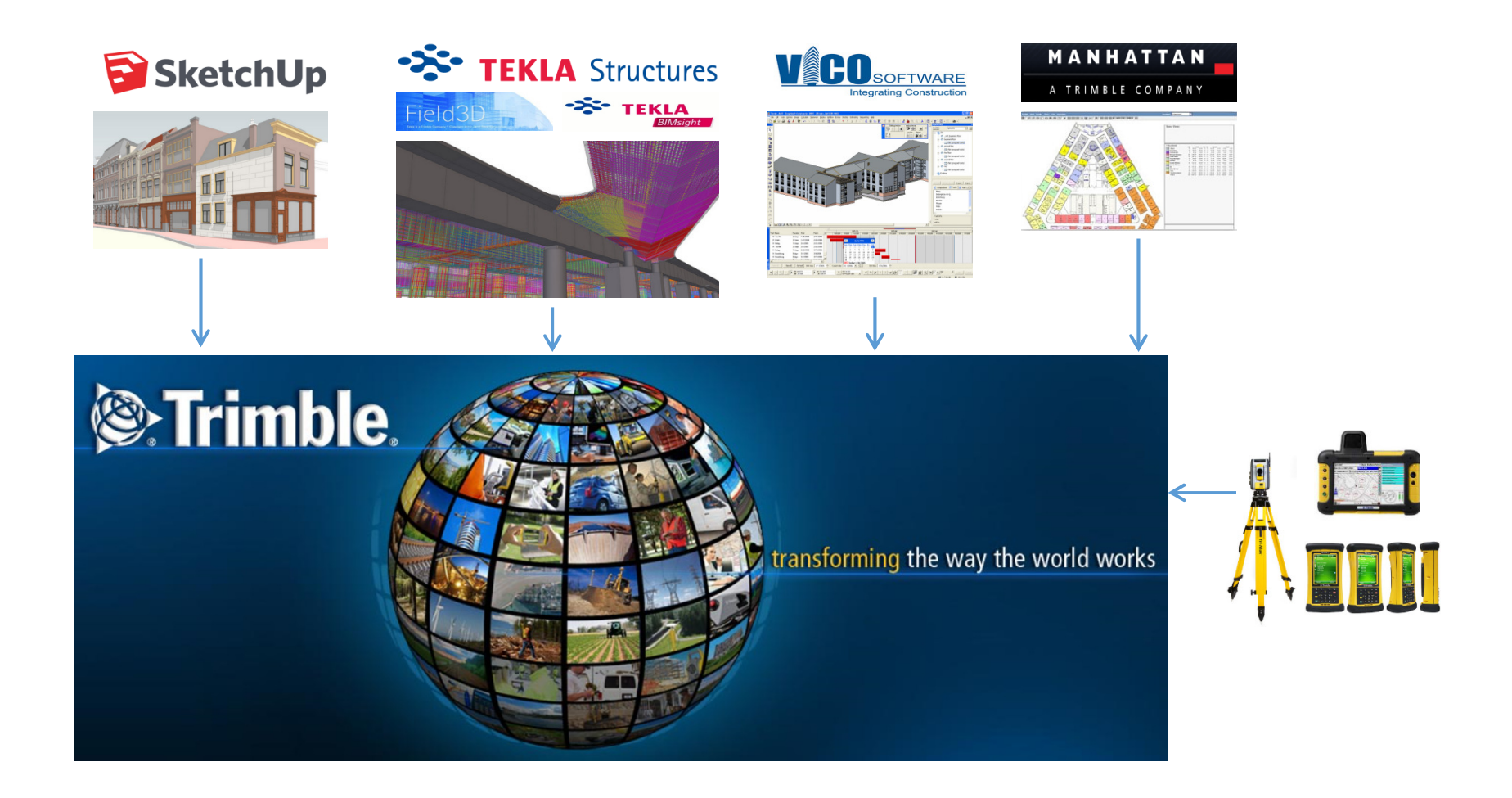

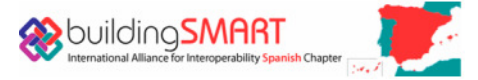

#### No siempre BIM tiene un coste

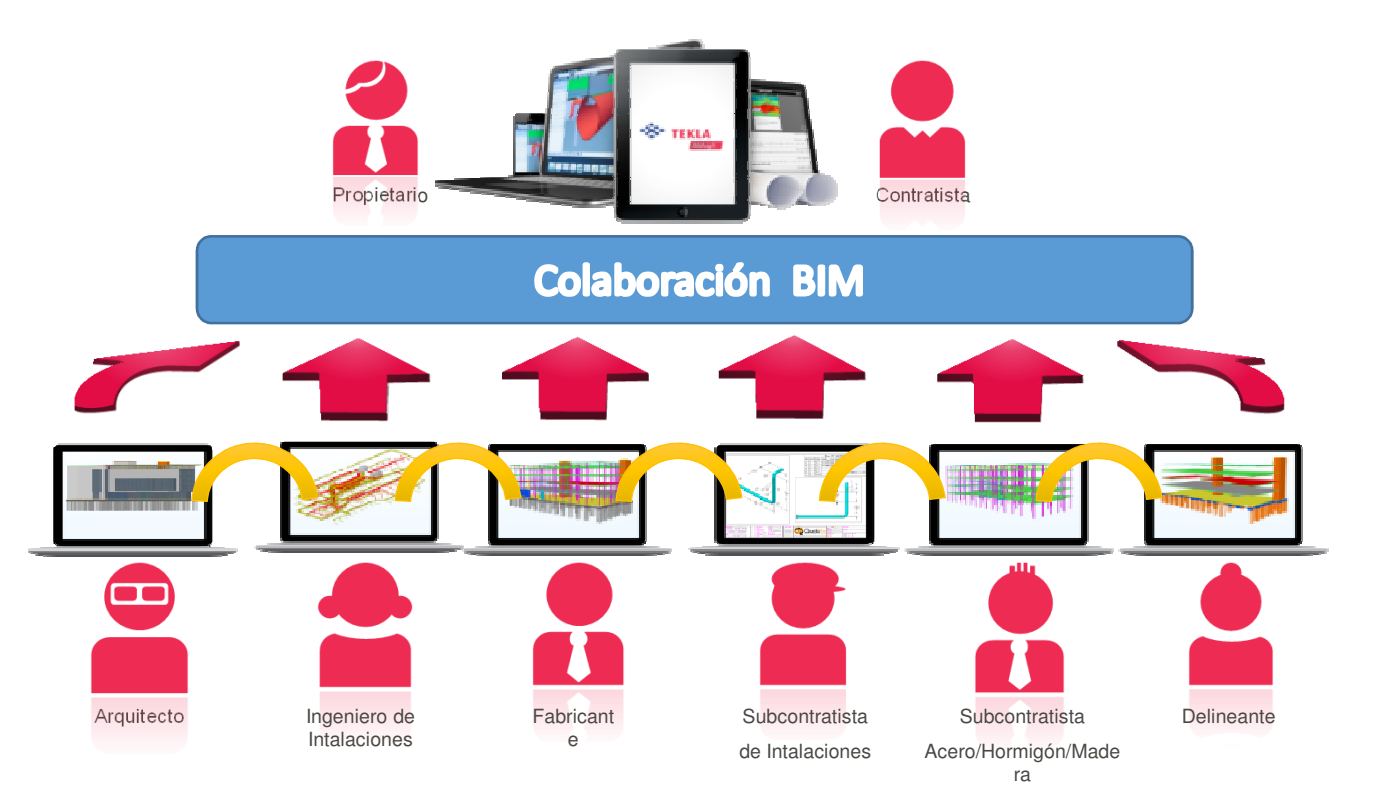

http://www.teklabimsight.com/

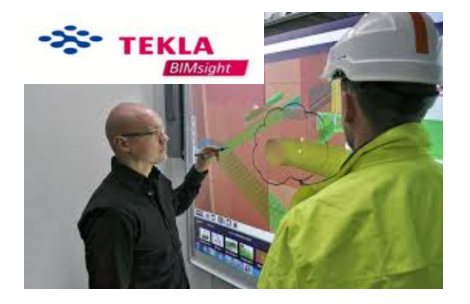

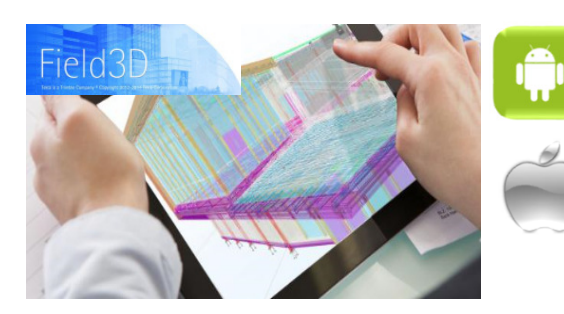

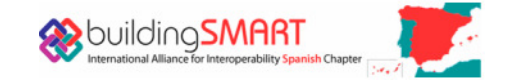

#### Webinars de Construsoft

Calendario webinar: www.construsoft.com $\geq$ 

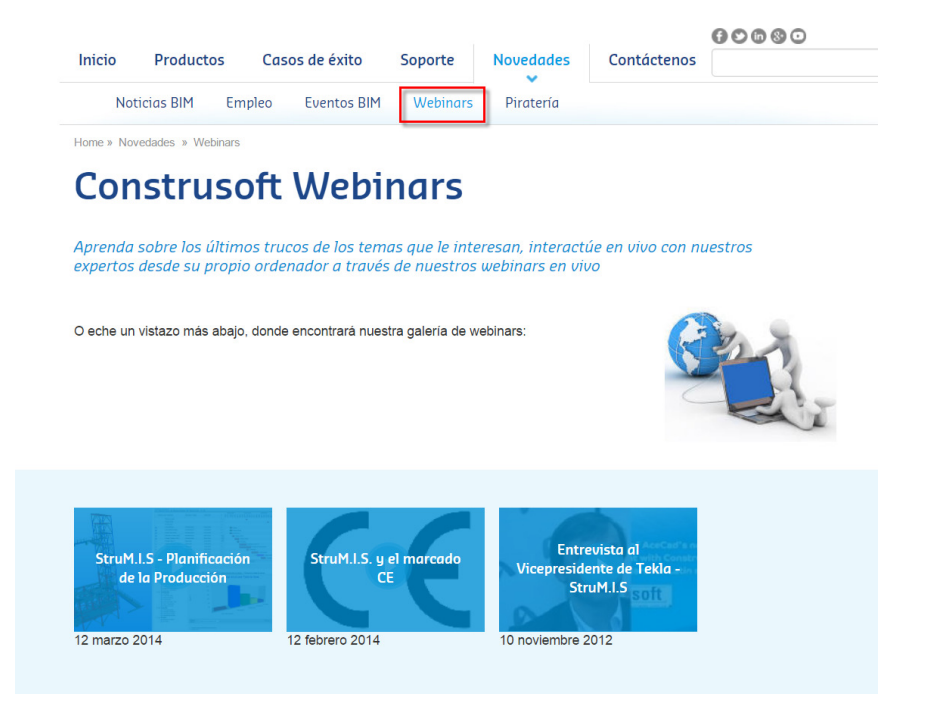

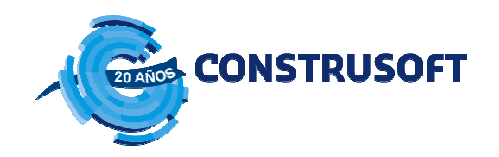

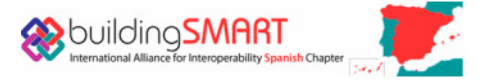

# **SSP TEKLA** potential<sup>3</sup> Tekla para Constructoras Ejemplos reales: Modelo, planificación y ejecución

## Solución Tekla

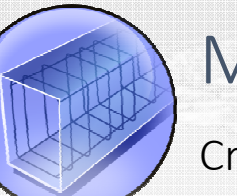

## Modelo

Creación rápida de modelos precisos.

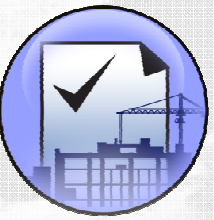

#### Planificación

 Uso del modelo 3D para organizer, estimar <sup>y</sup> planificar el hormigonado.

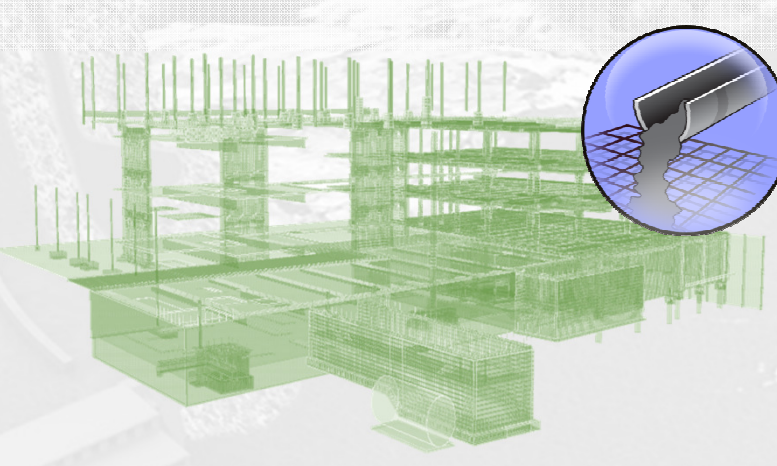

### Hormigonado

 Usar el modelo en obra y sacar el máximorendimiento

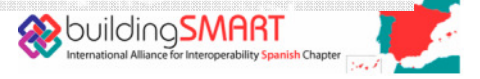

## ¿Quién se beneficia de usar Tekla en hormigón?

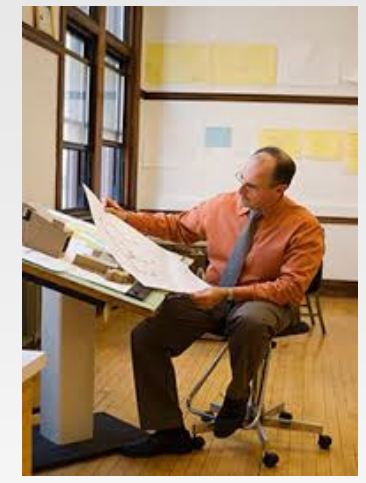

Estimadores, **Mediciones** 

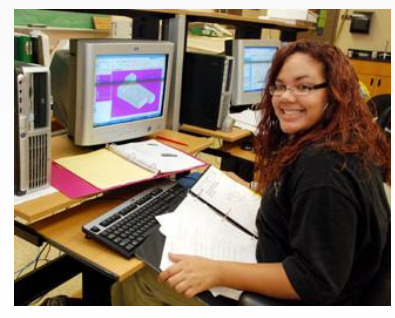

Detalladores de armaduras

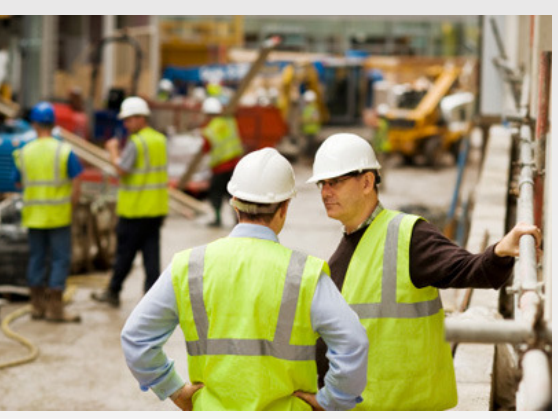

Project Managers, Ingenieros en obra, Jefes de obra

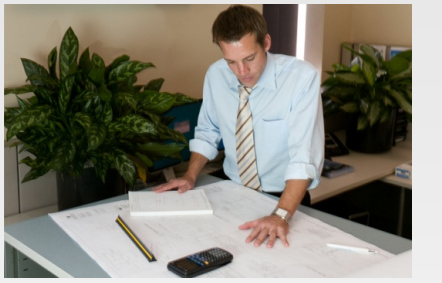

Ingenieros estructurales

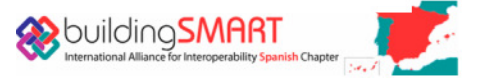

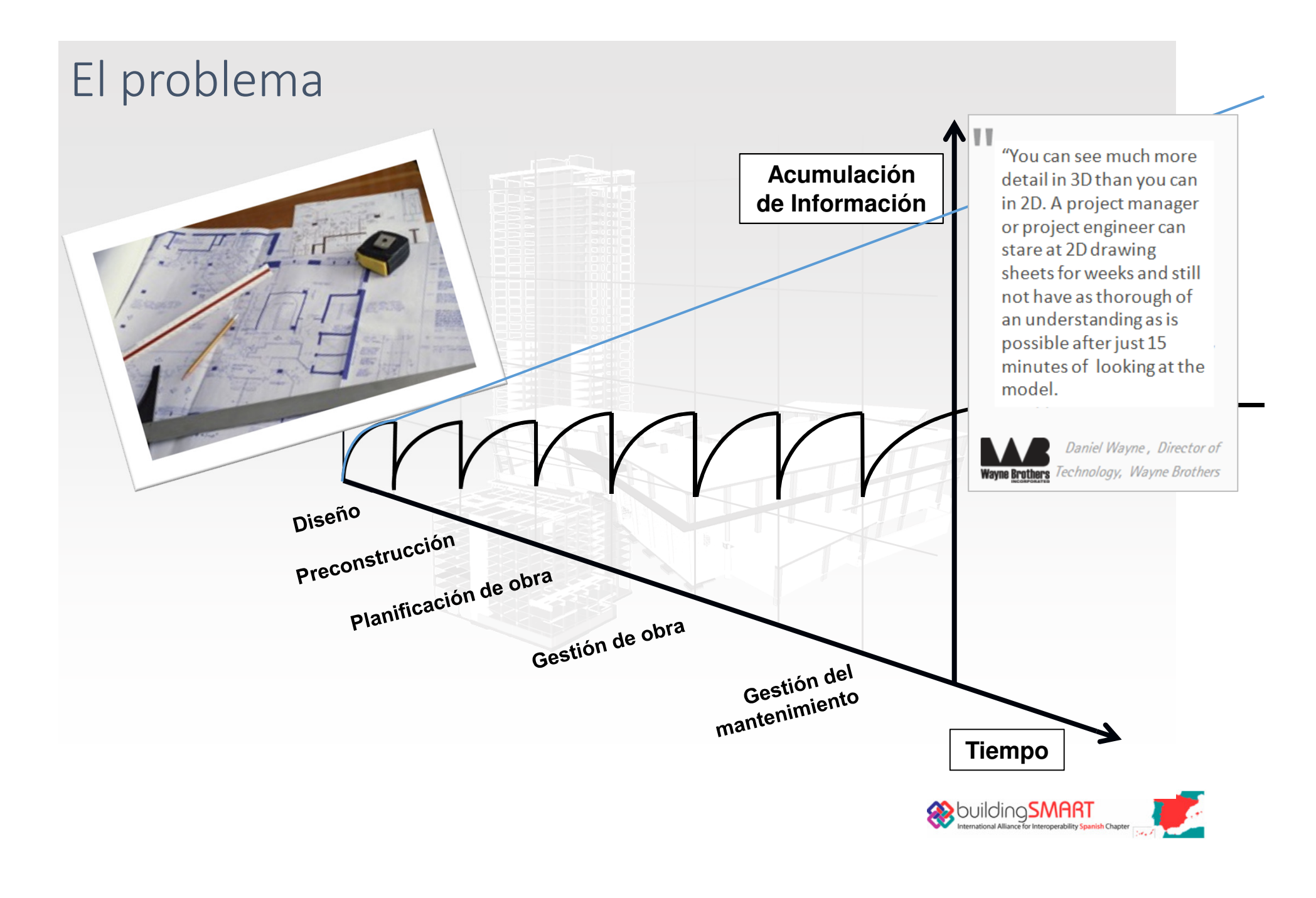

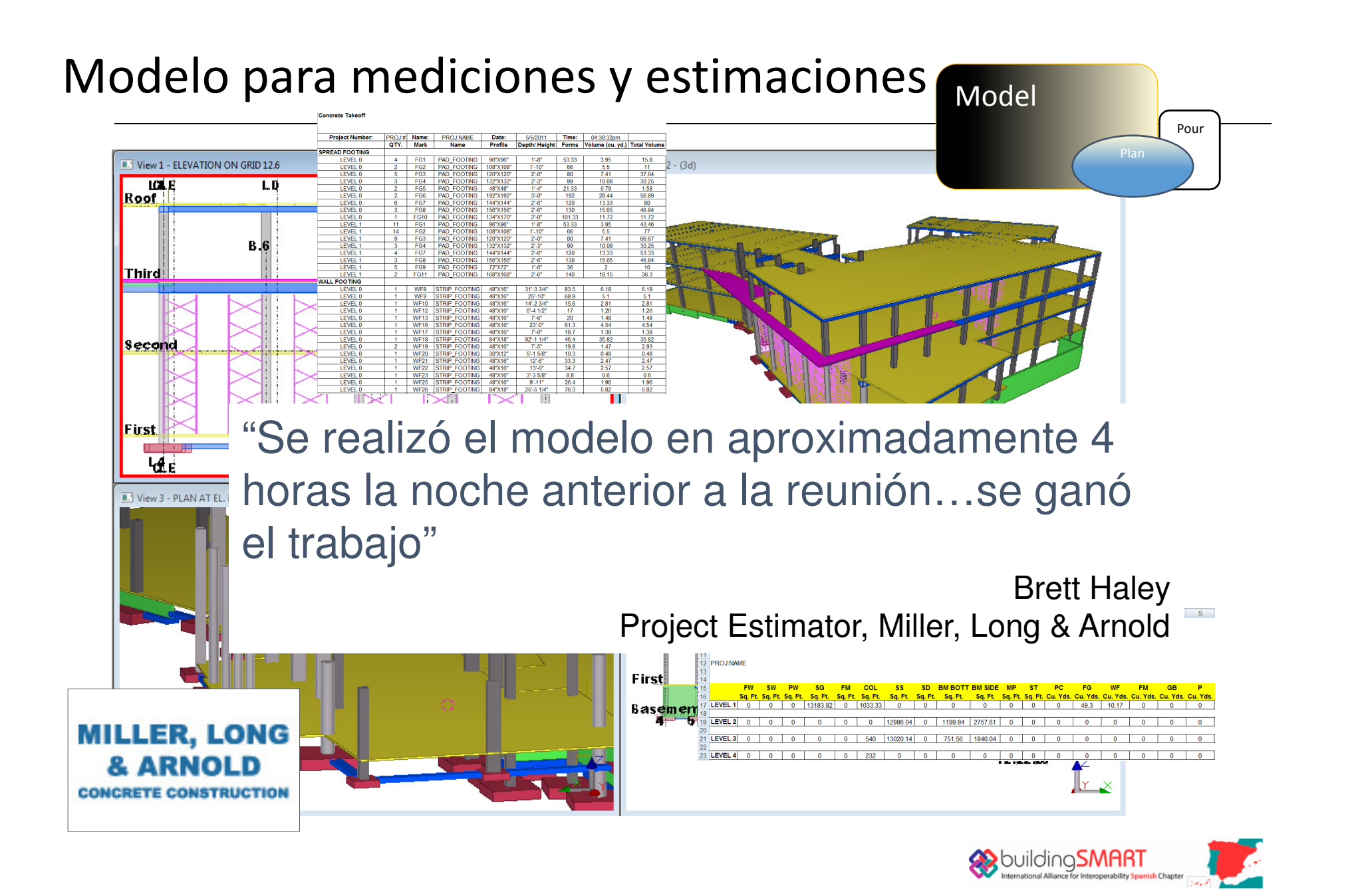

### Mediciones – Take off

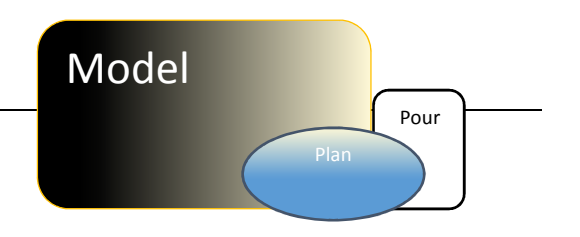

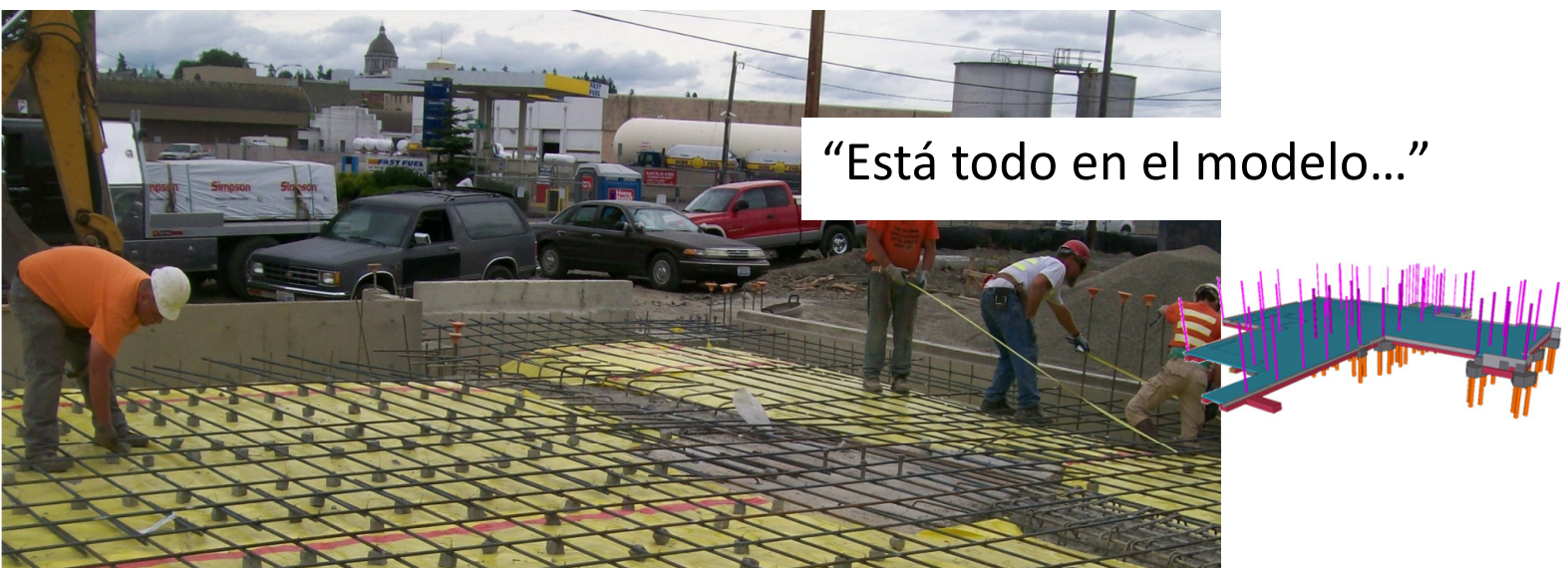

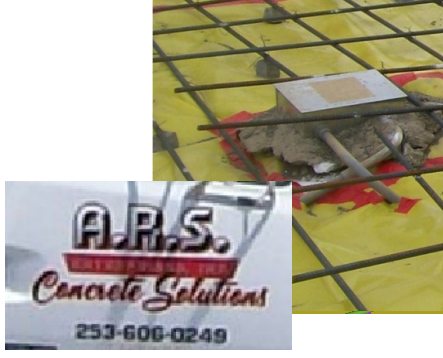

"Después de muchos hormigonados, preferimos las cuantías de Tekla respectoa nuestras estimaciones"

> Aaron StegmeierA.R. STEGMEIER ENT. INC.

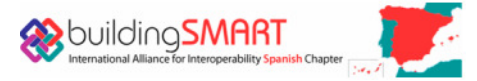

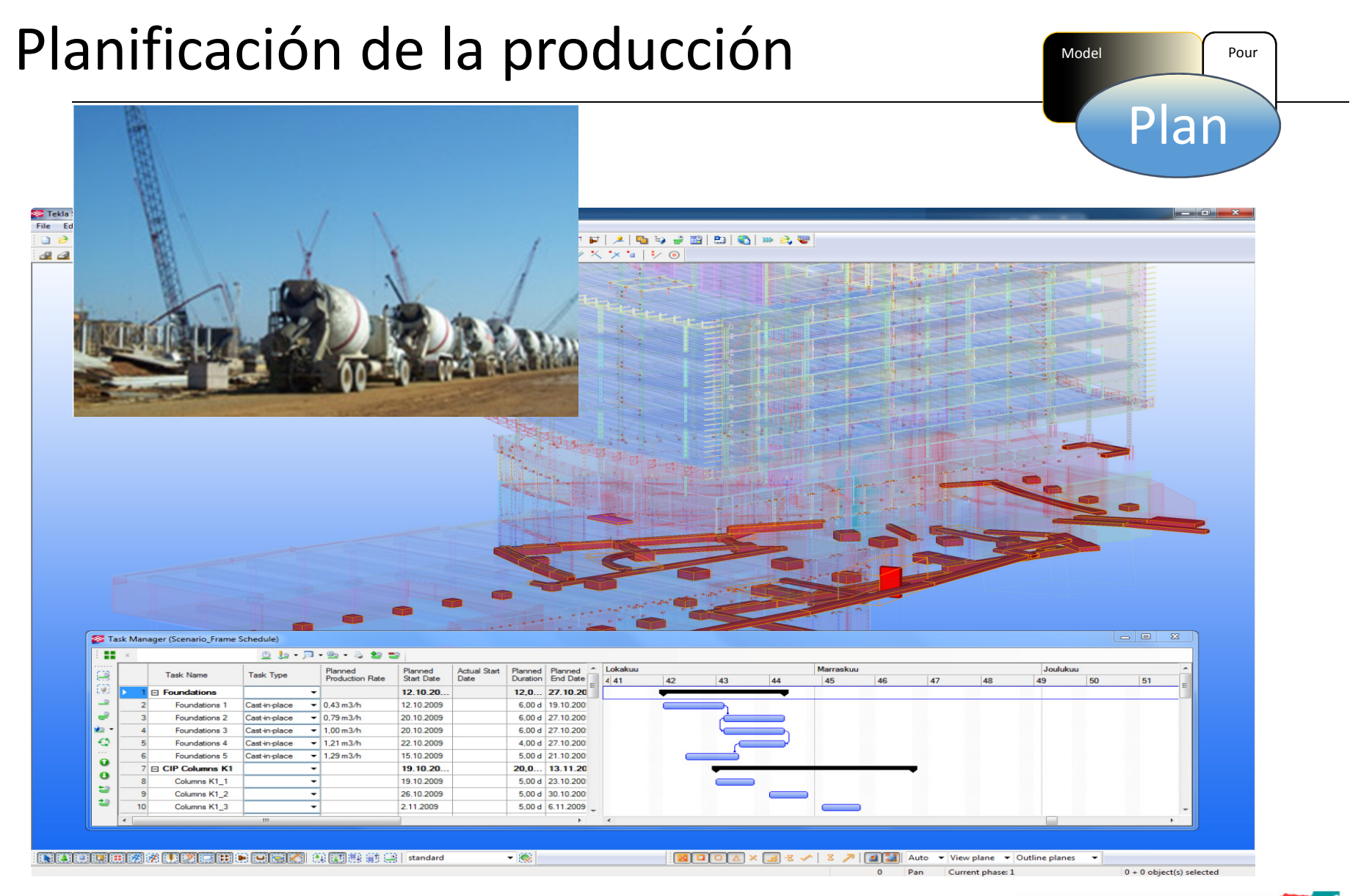

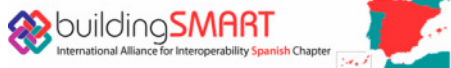

#### EncofradosModel Pour Pour Reserve to the Model Pour Pour Reserve to the Second Pour Reserve to the Second Pour Reserve to the Second Pour Reserve to the Second Pour Reserve to the Second Pour Reserve to the Second Pour Reserve to th

Todo está en el modelo…

- Tableros contrachapados Plan
- $\blacksquare$ Espárragos / palometas
- $\overline{\phantom{a}}$ Guías de muros

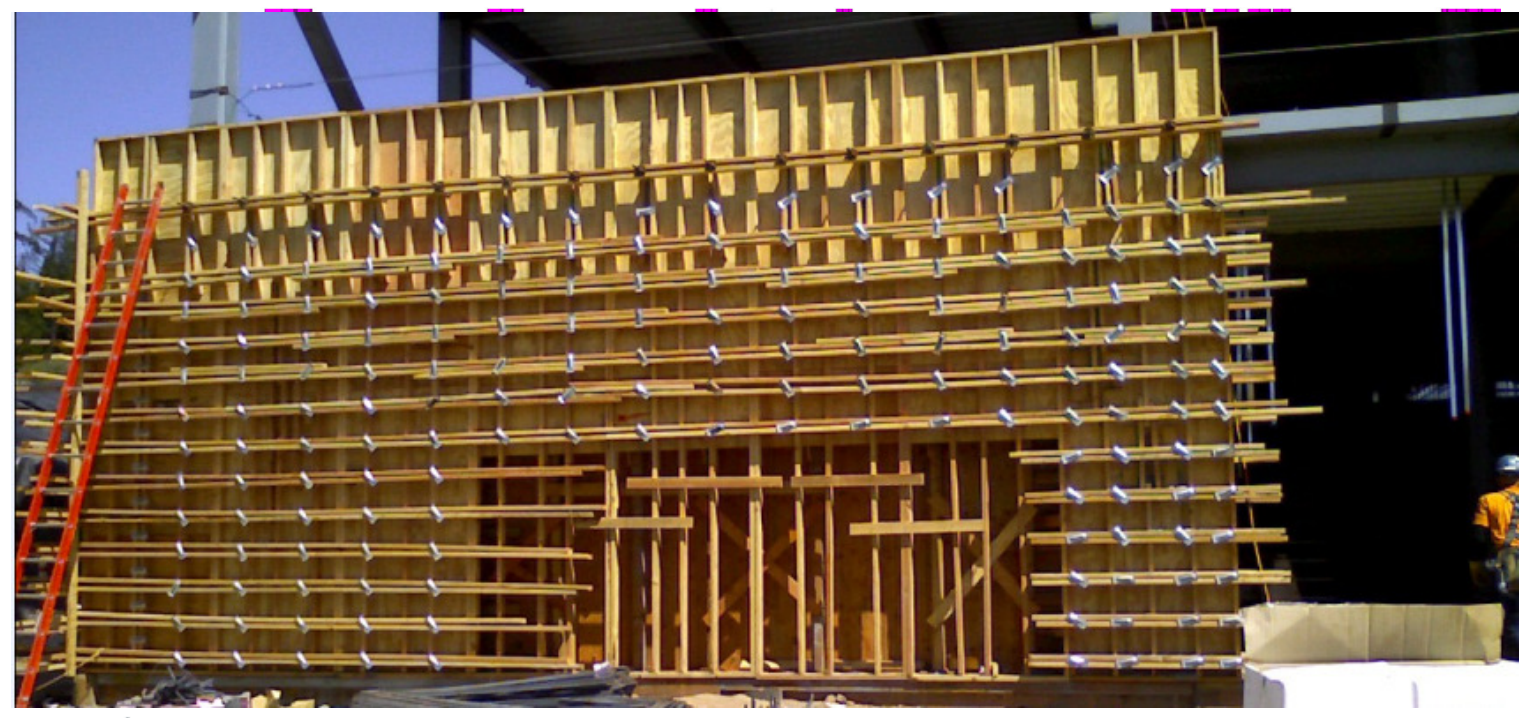

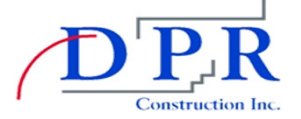

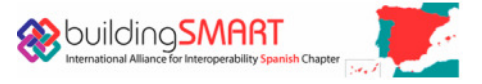

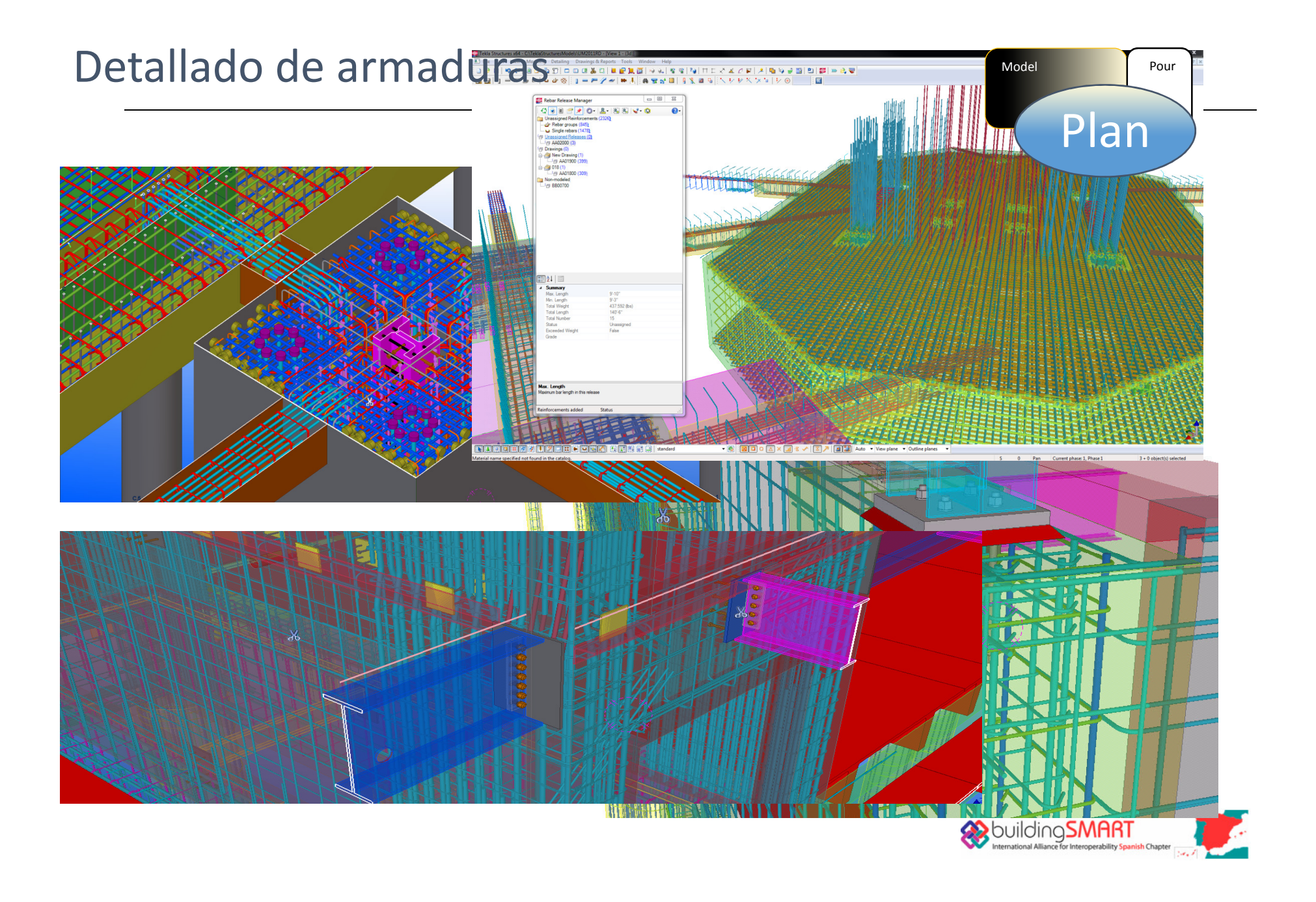

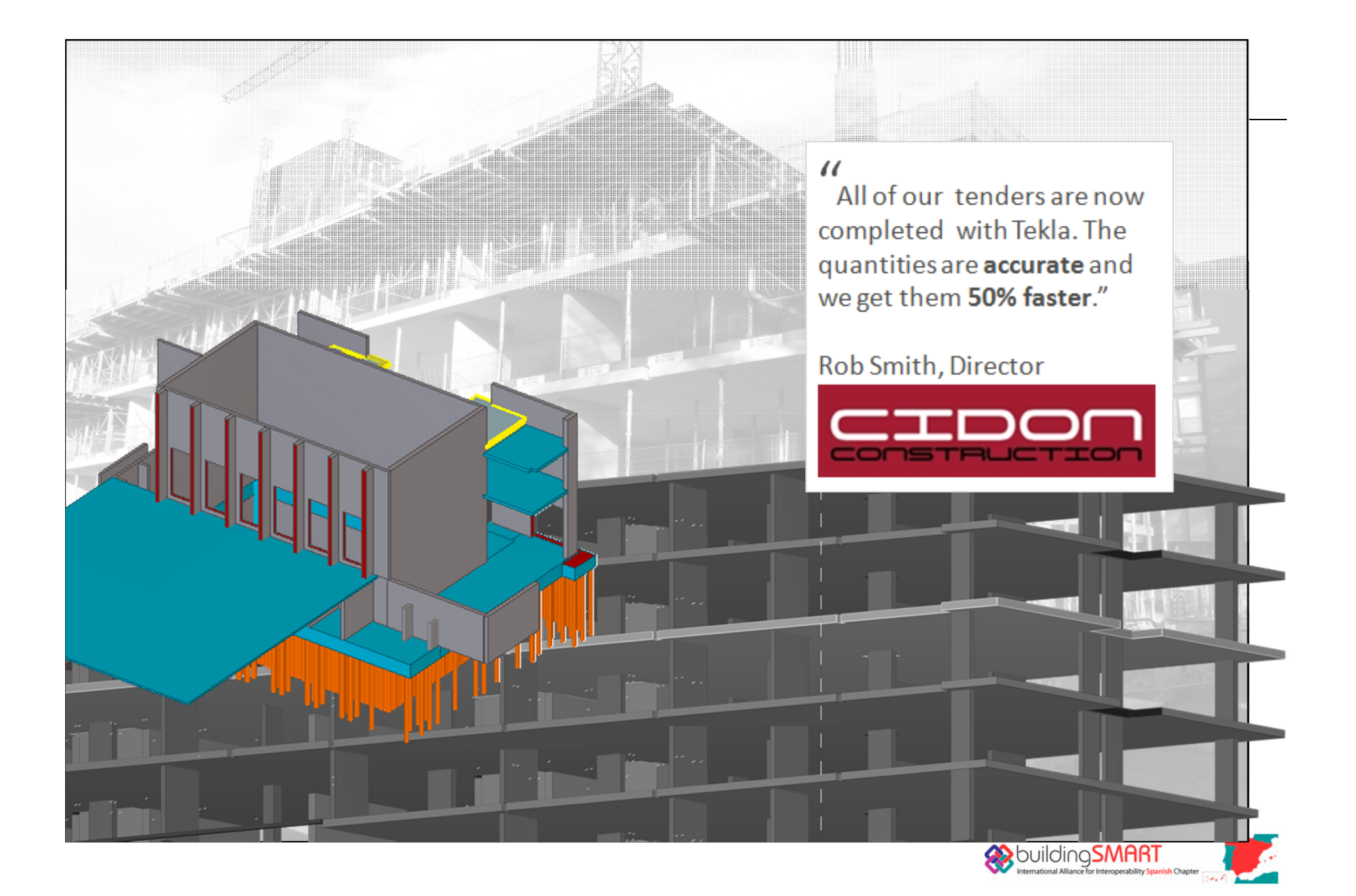

#### Once the model is created, we can be certain to be more efficient in terms of time and cost as all quantity take-offs, product drawings and reviews can be automatically extracted."

P

a ka mara sa na sana isa na sana. Taon na bana na sana na sana na sana sa na sana na na na sa na sanar sana na<br>Taon na sanar sa na sanar na mara na sanar sa na sanar sa na sanar sa na sanar sa na na sanar na mara na sa na

10 080 080 110 010 080 080 080 090 080 080 110 120 090 080 08<br>To be seen the closed the best opposed best out operate be

<u> 1999 - Johann Barnett, fransk politike</u>

Human

"It is also a good way to communicate with the other partners of the project."

VINCI

18 003 003 009 008 008 008 00<br>18 01 028 039 039 048 048 049

080 080 090 080 080 080 090 080 1

**Histor** 1998

inaan

, , , , , , , , , , , , , , , ,,,,,,,,,,

# # 04 # 04 # 040 041<br>5 # 55 # 55 # 060 561

Hillard

un di debit

8888888888<br>88888888888

inaa

mm

 $.........$ ...........

Jean-Baptiste VALETTE, Manager  $\triangleright$ 

т ΠЕ . . F f Ŧ 1 **EE** 8 Ħ T **TER** a m . . **I** i III **THE R**  $\Box$ **THE THE** 

: 2022년 : : 28월 2022년 :<br>8 222 223 : : 2022년 : : 202

**Barriage Research Street Street** 

litaanisaniis 

. THE RACIN BOY OF THE RACIN RACIN CALLS AND RESIDENCE OF THE RACIN CALLS AND RESIDENCE THE RACIN CALLS AND RESIDENCE OF THE RACIN CALLS AND RESIDENCE OF THE RACIN CALLS AND RESIDENCE OF THE RACIN CALLS AND RESIDENCE OF TH

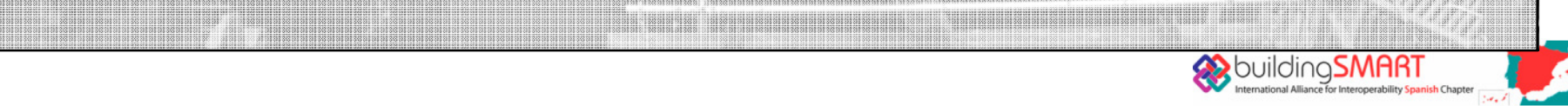

 $+38.7$ 

<u>Production and the product</u>

a matangan kacamatan

no ora ora ora ono ora ora ora<br>23 Sali Sali Sali Sa3 Sali Sali Sa

513351511

antanan

................ 11 88 88 88 88 8

f

**BB**  $\frac{1}{n}$  ,  $\frac{1}{n}$  ,  $\frac{1}{n}$ 

 $\overline{\mathbf{R}}$  and 

**FR** п m

#### Preparando el hormigonado

ModelPour

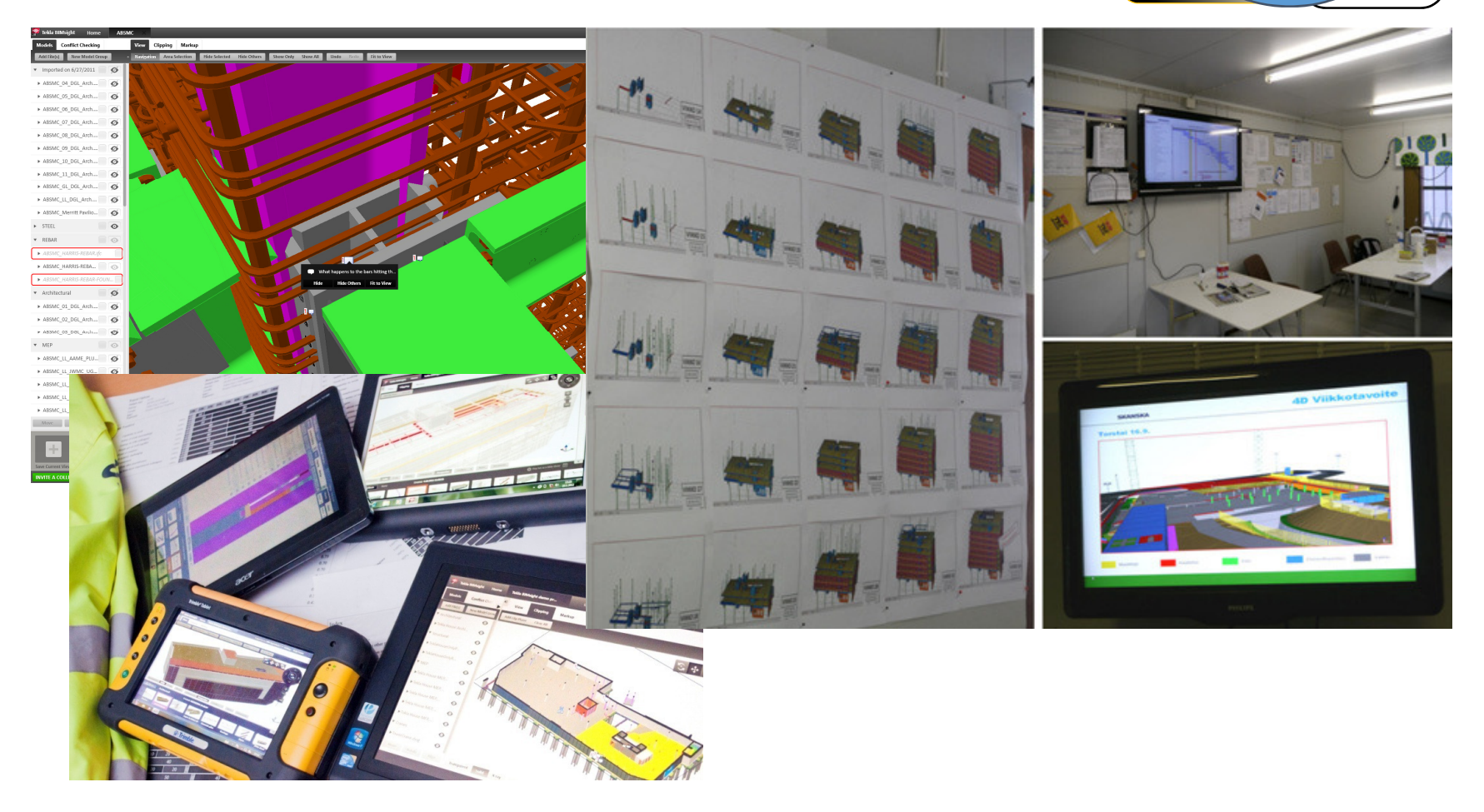

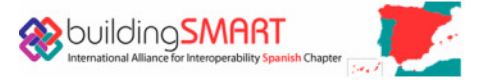

#### Gestión de hormigonado

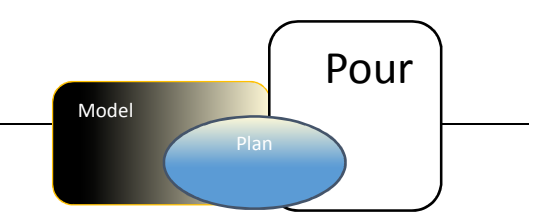

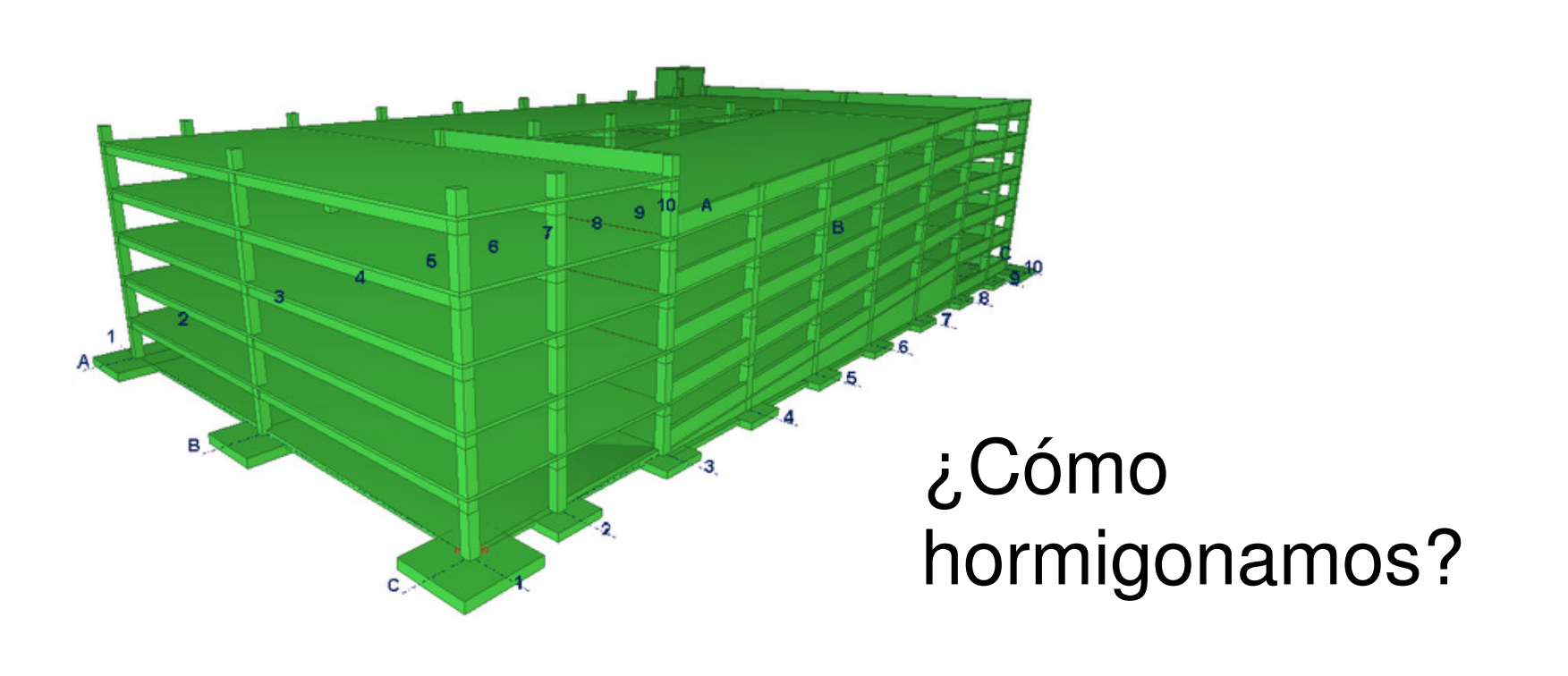

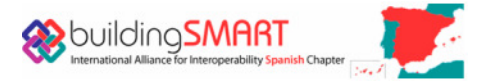

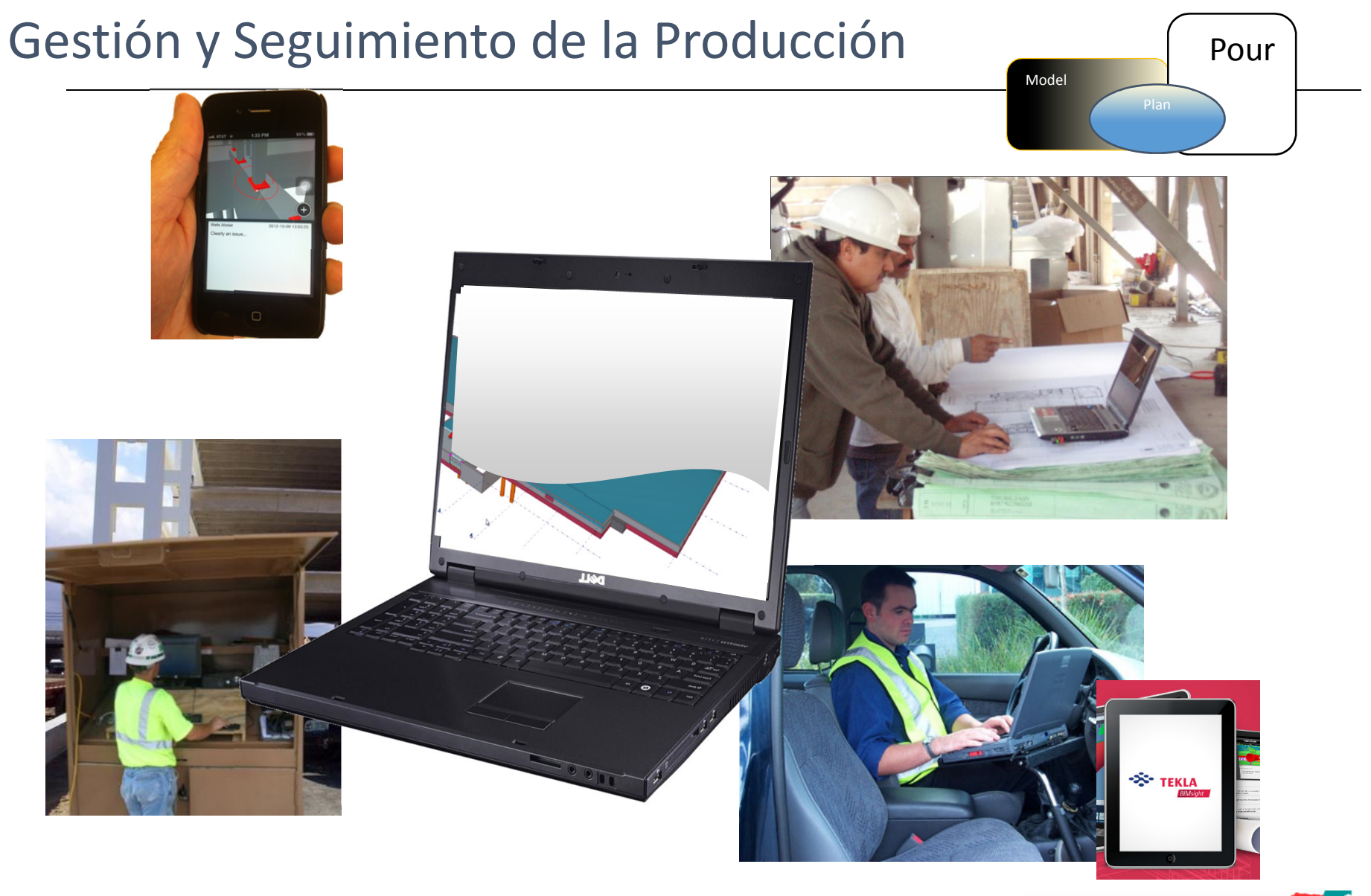

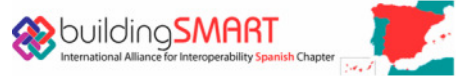

#### **TEKLA: OBRAS CONSTRUÍDAS COMO SE MODELARON.**

# BIM: utilizando la I, de BIM LOGISTICA, PLANIF CACIÓN Y GESTIÓN DE PROYECTOS

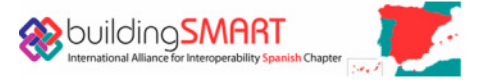

#### B M: utilizando la İ, de B M interoperabilidad

**I**FC

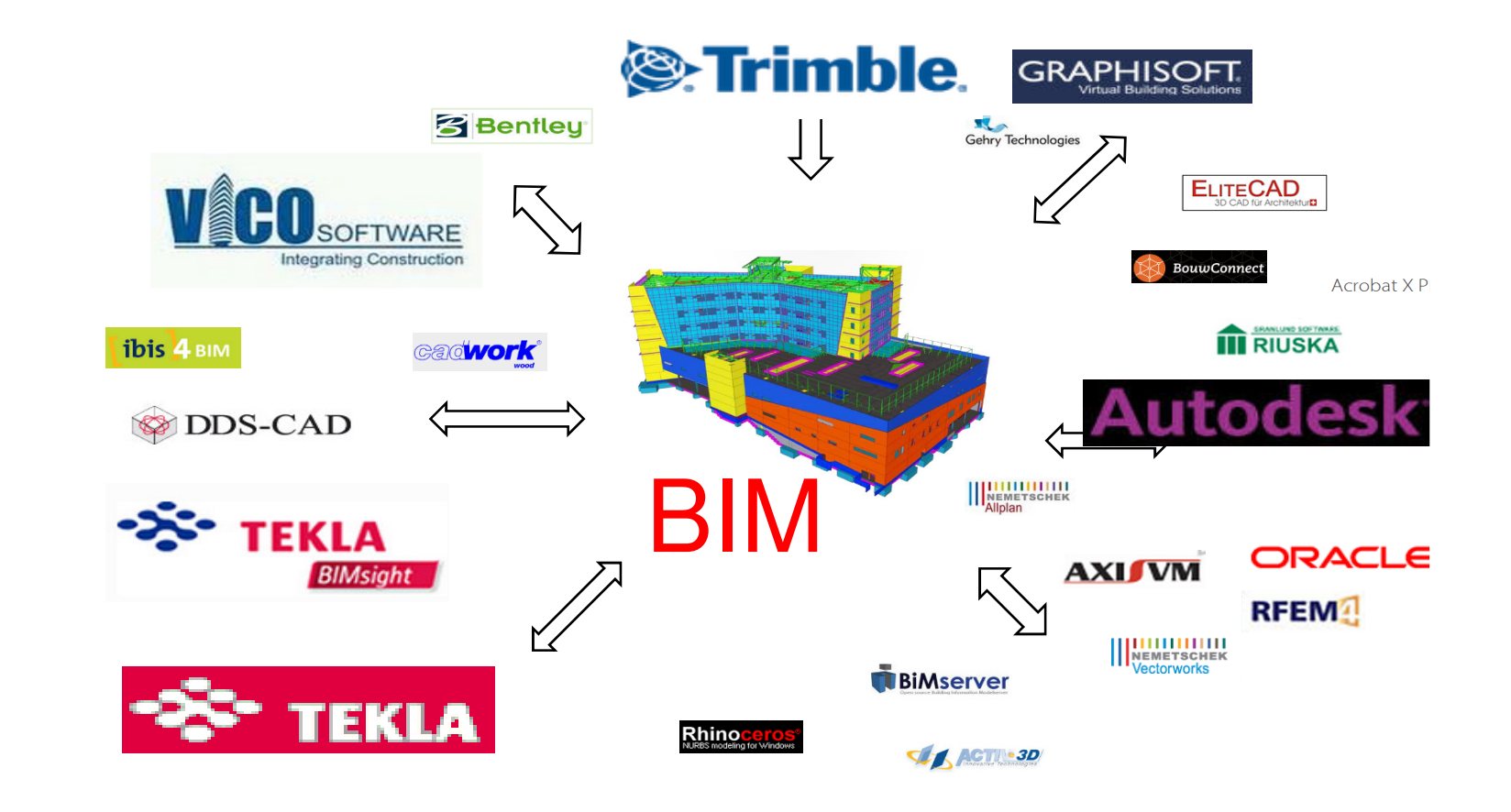

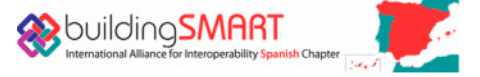

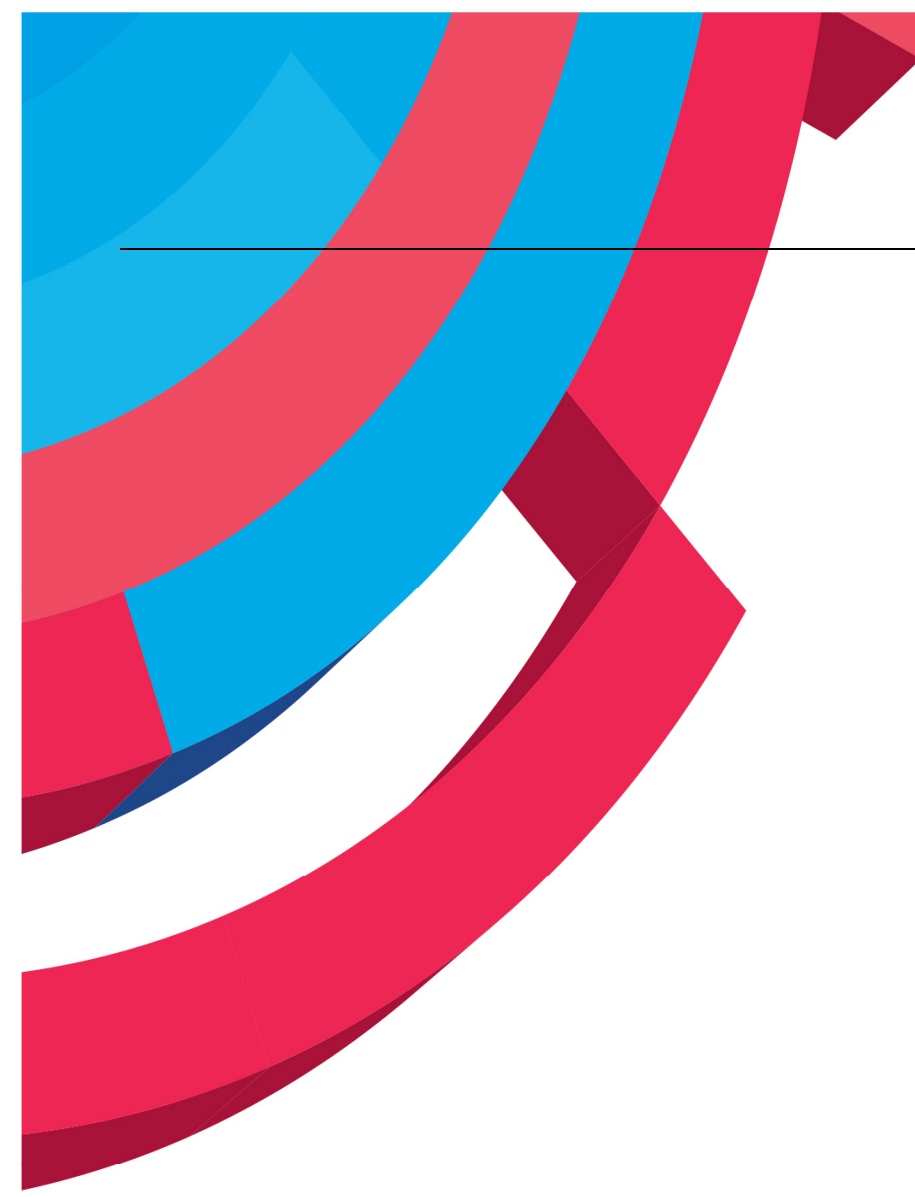

#### Vico Office BIM optimización de:

- 5D Conectar Costes al modelo 3D
	- Mediciones precisas
	- Estimación
	- Control
- 4D Conectar tiempo al modelo 3D
	- Acortar duración del proyecto
	- Planificación & simulación
	- Control y reacción

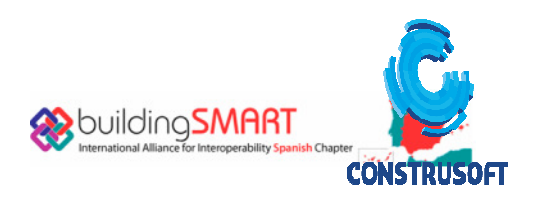

#### $2D - 3D - 4D - 5D$

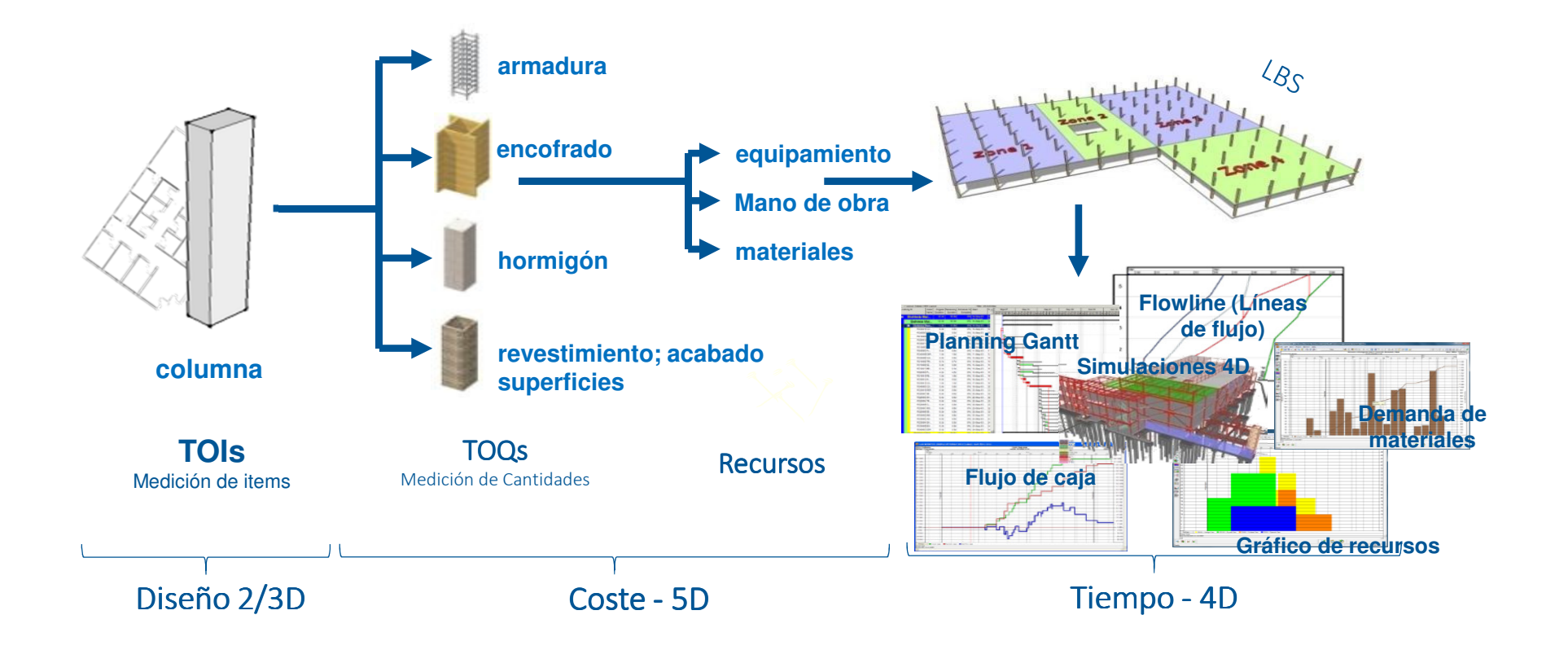

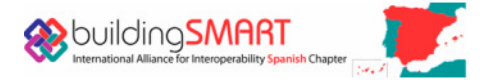

#### Vico Office

Publicar el modelo a Vico Office directamente desde software externo o IFC.

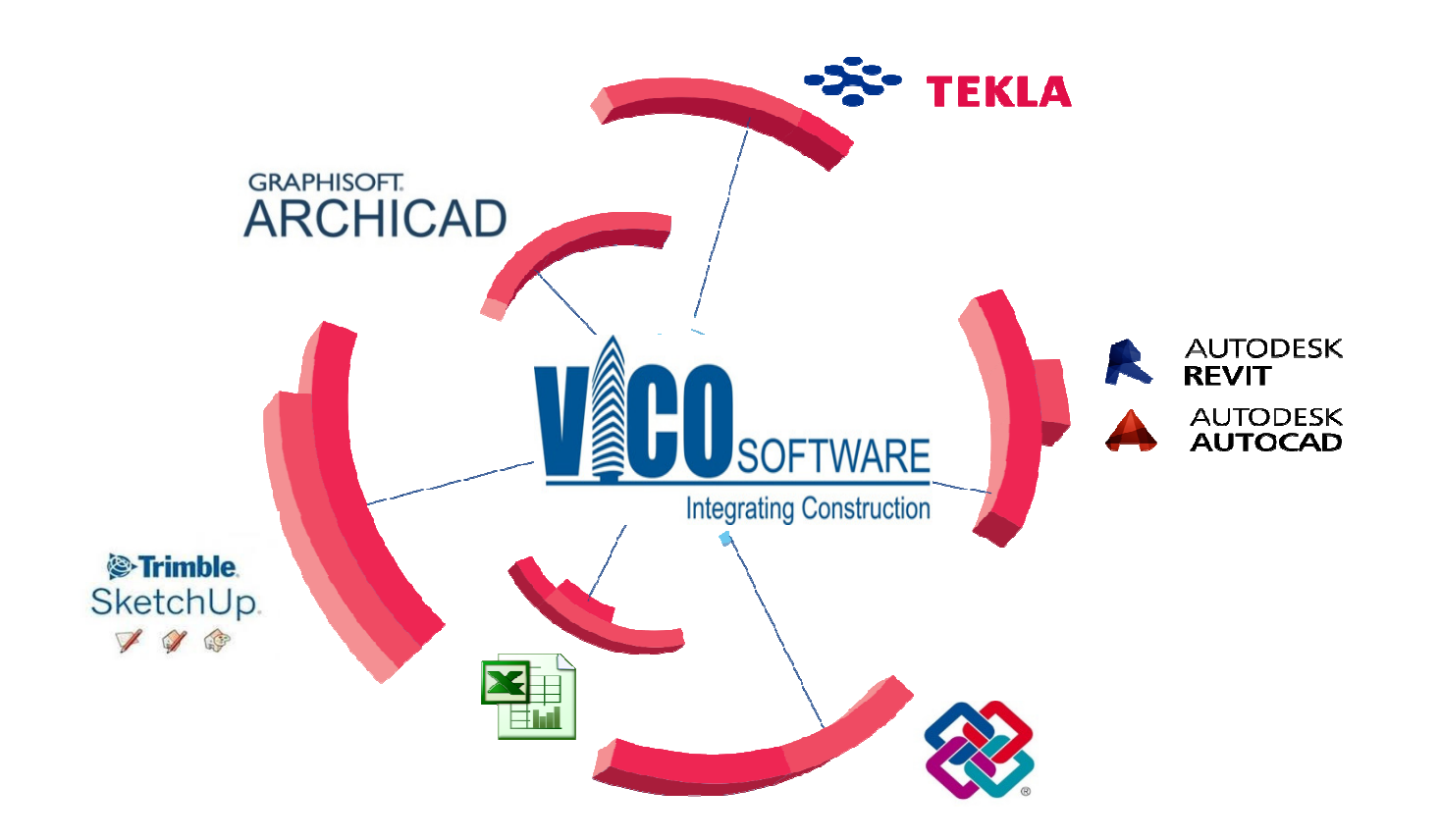

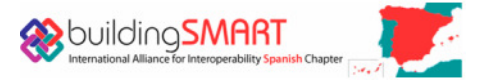

## Controlador de Documentos

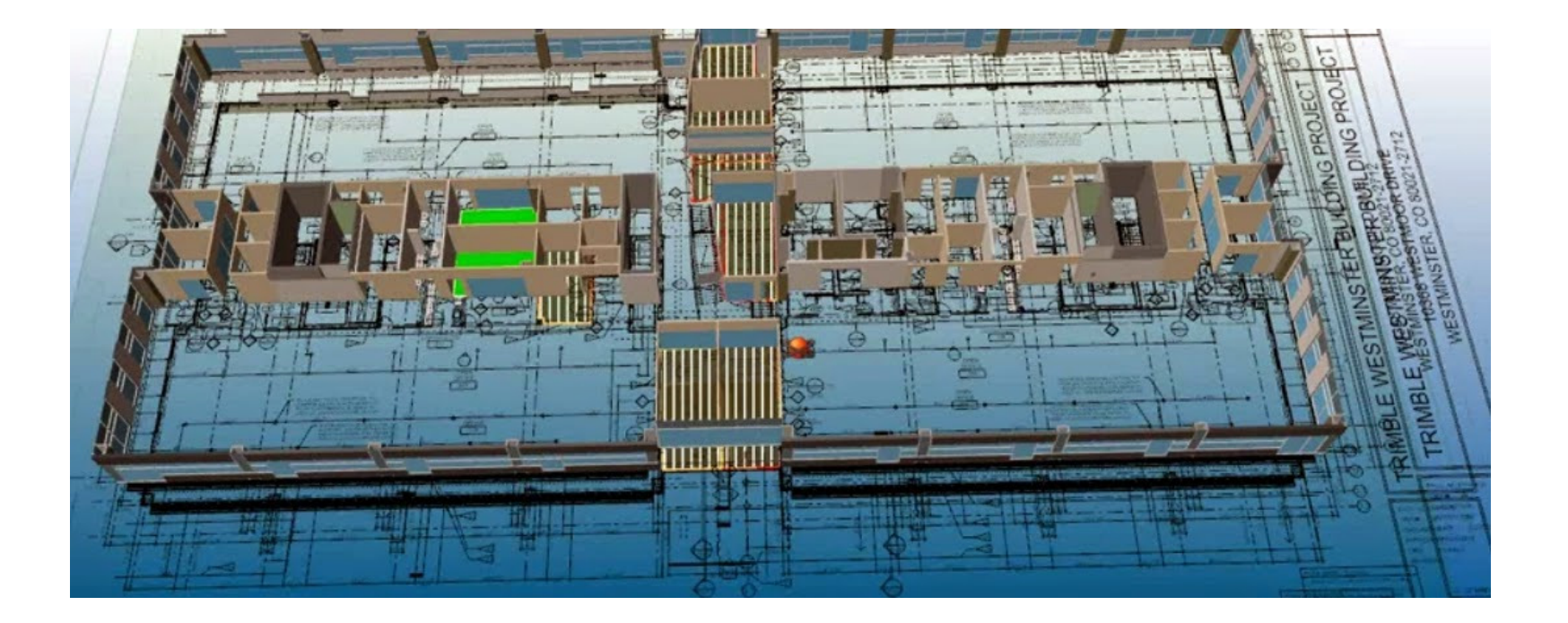

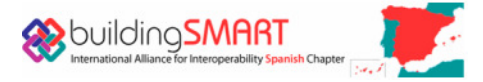

### Controlador de Documentos

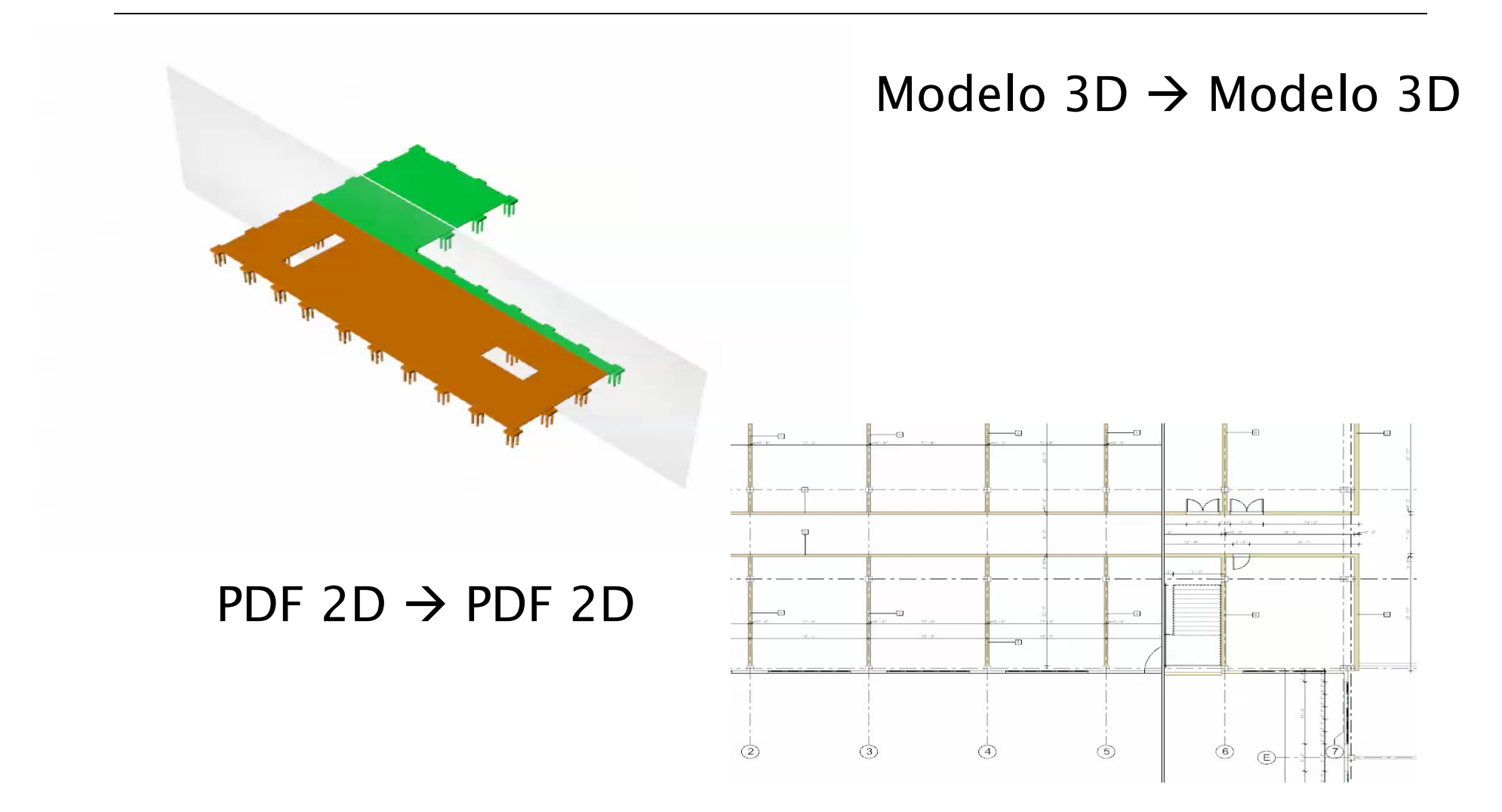

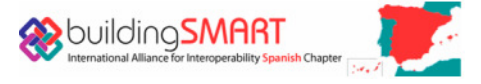

#### Costes conectados al modelo 3D

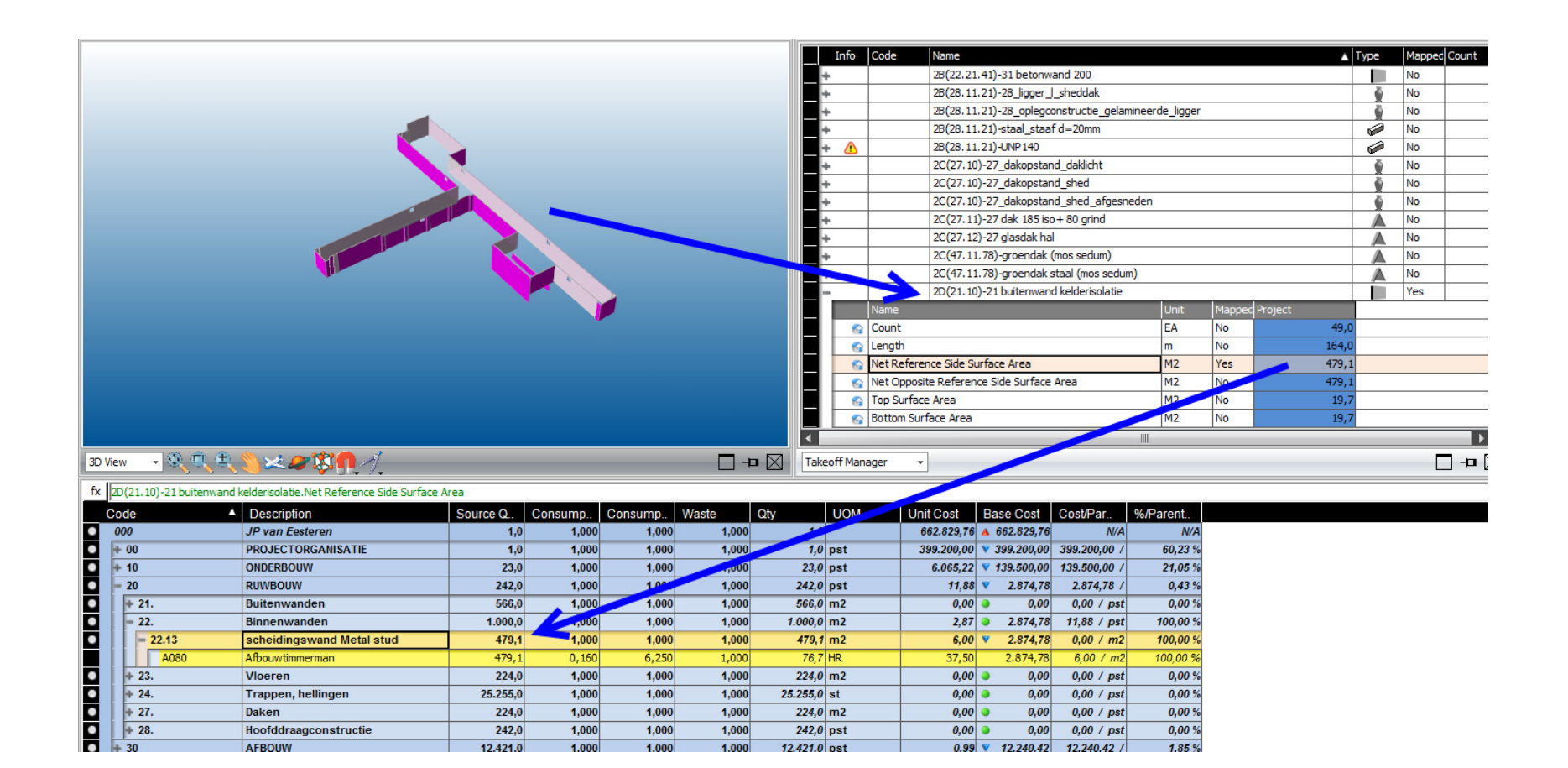

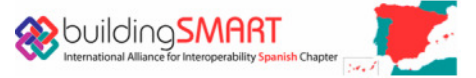

#### La Importancia de las Cantidades por Localización

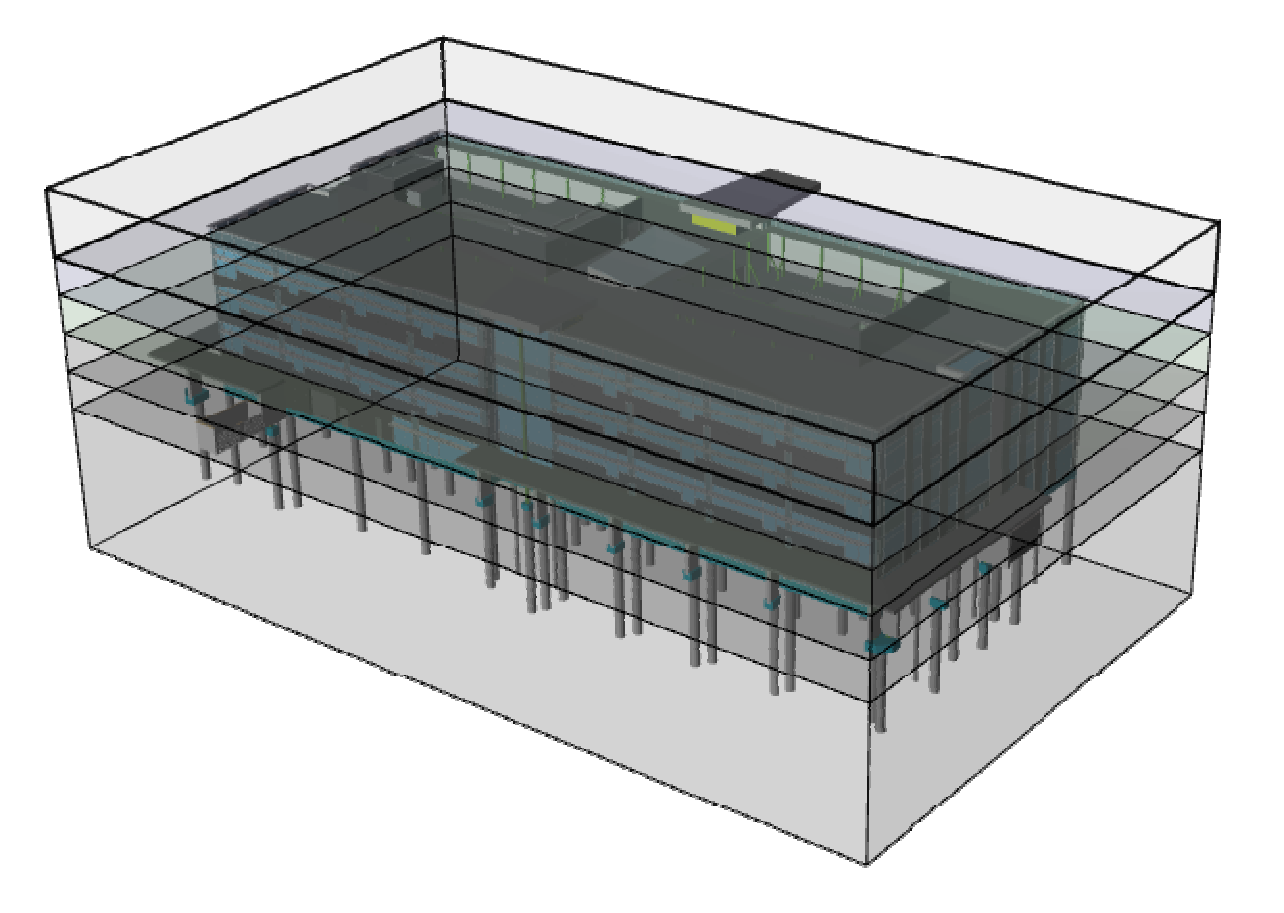

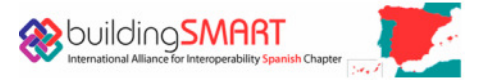

#### Gantt

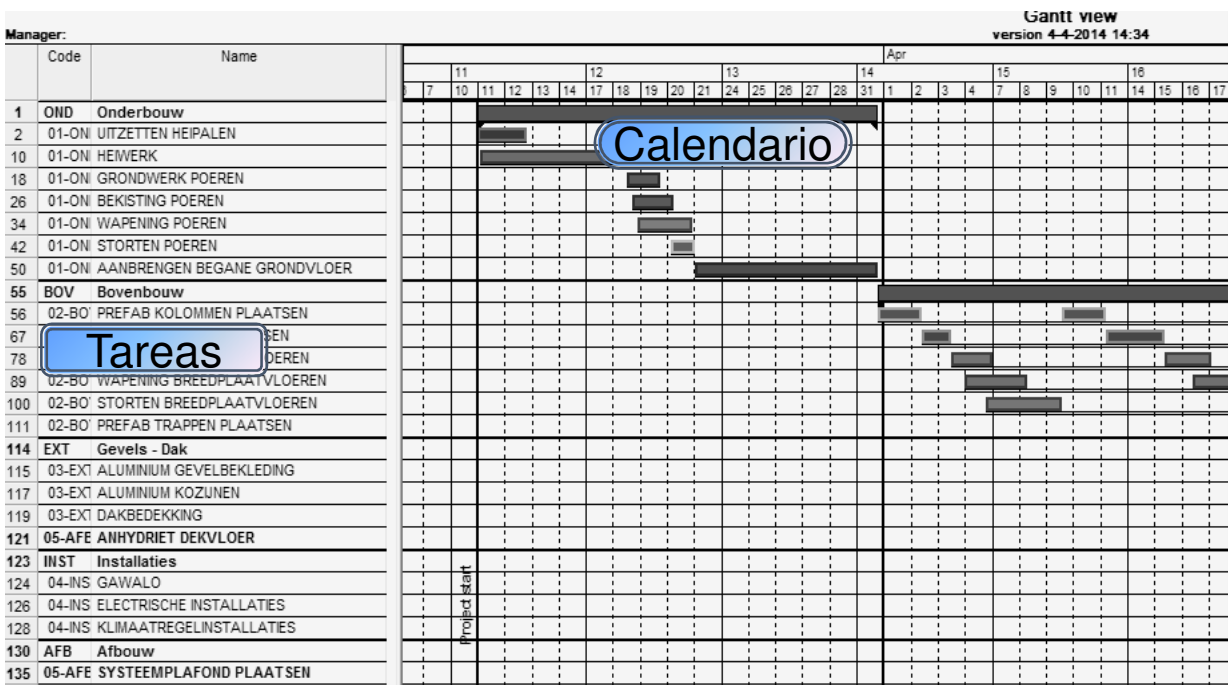

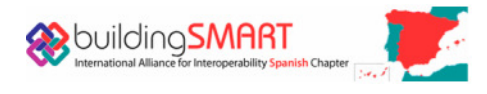

#### LINEA DE BALANCE

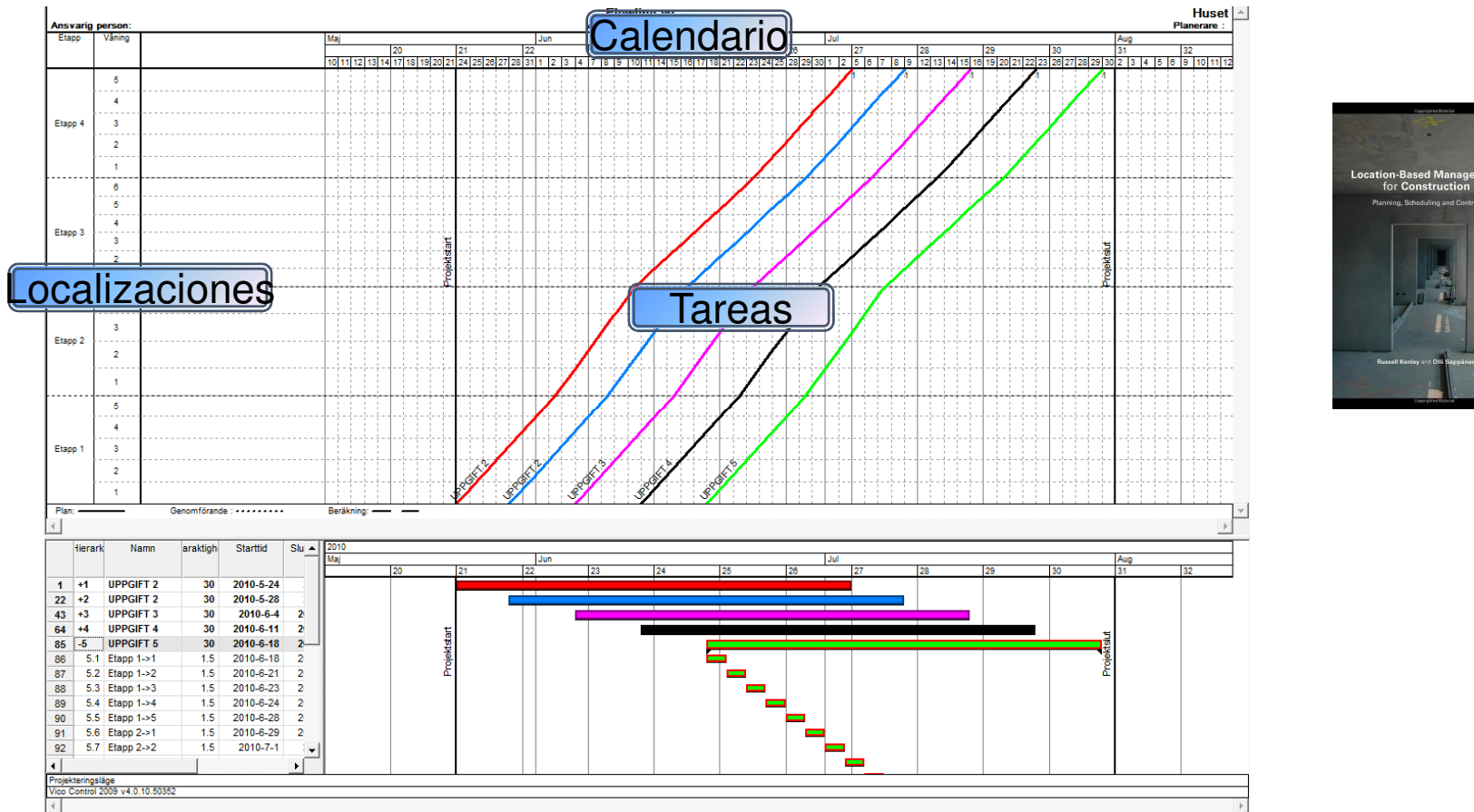

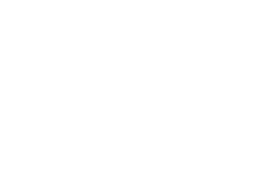

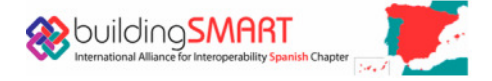

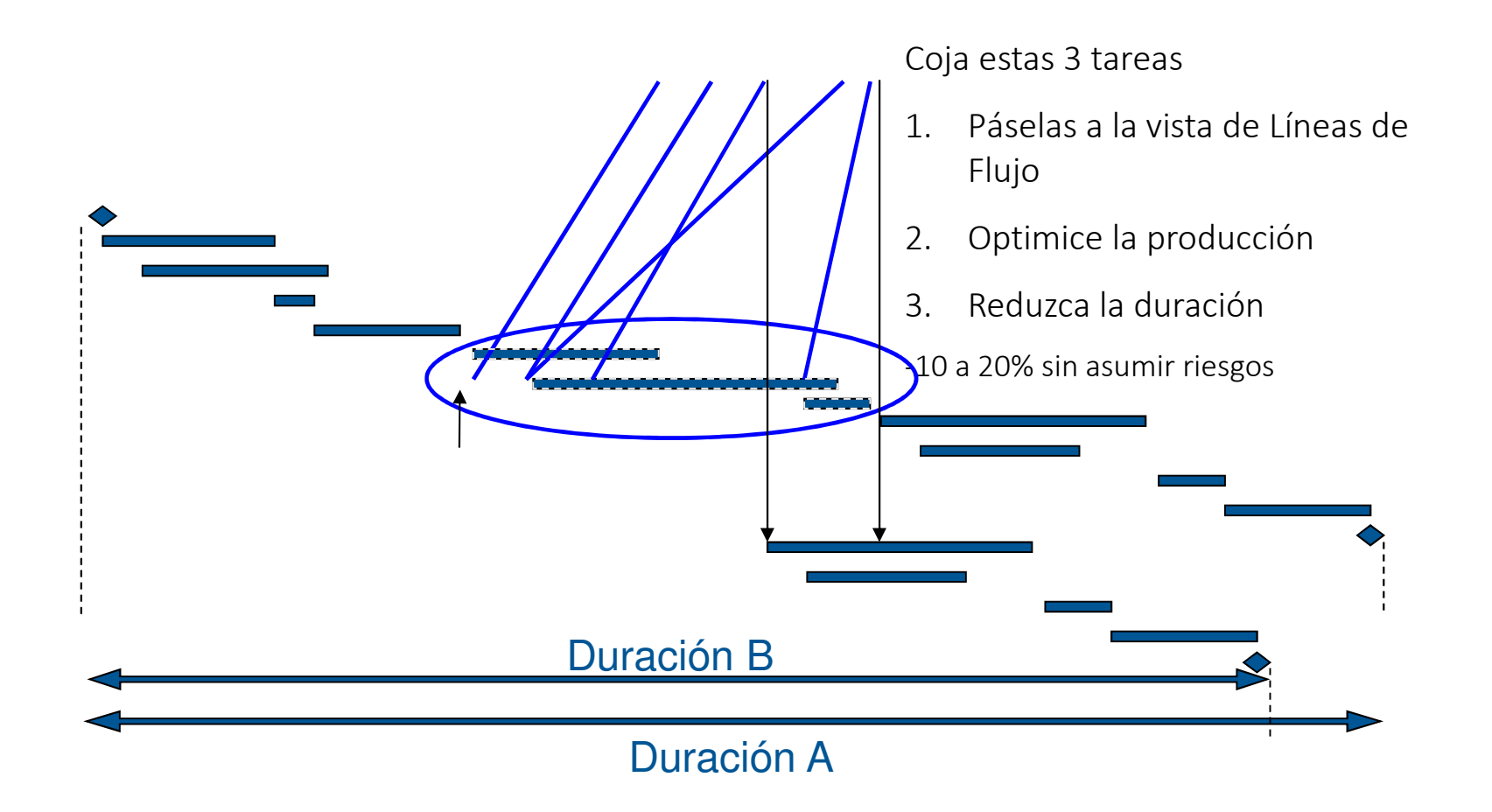

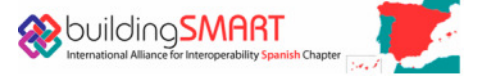

#### Intersecciones...

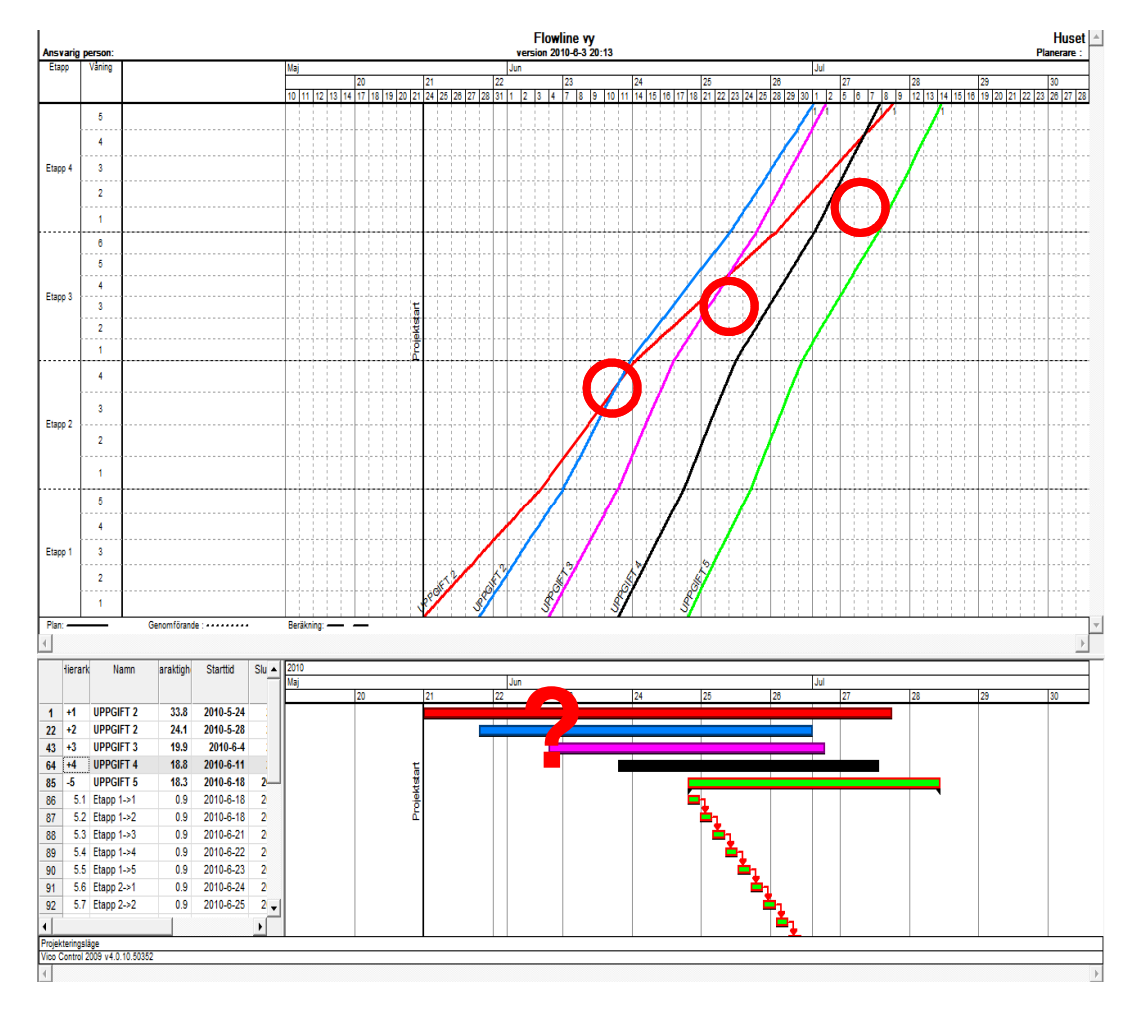

- Visuales
- Anticípese a los imprevistos
- Datos en Gantt: inicio, final, duración...

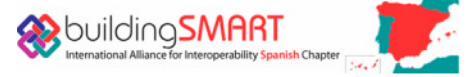

#### Riesgos...

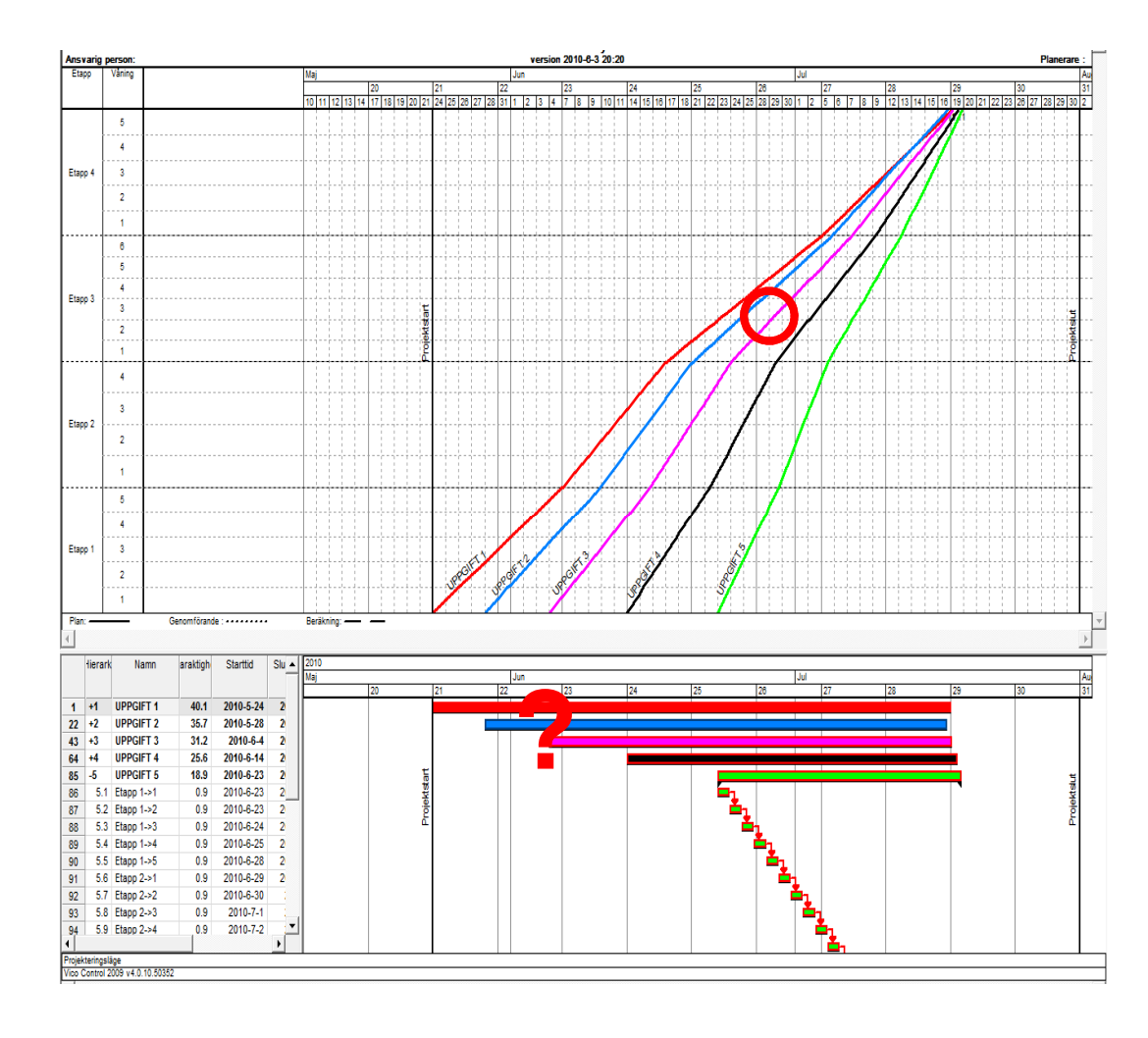

- El índice de producción puede variar
- El riesgo aumenta a medida que avanza el proyecto
- También se visualiza en un Gantt, pero cuando el riesgo aumenta es más fácil de ver en las Líneas de flujo

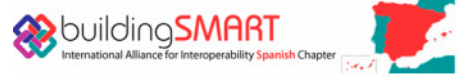

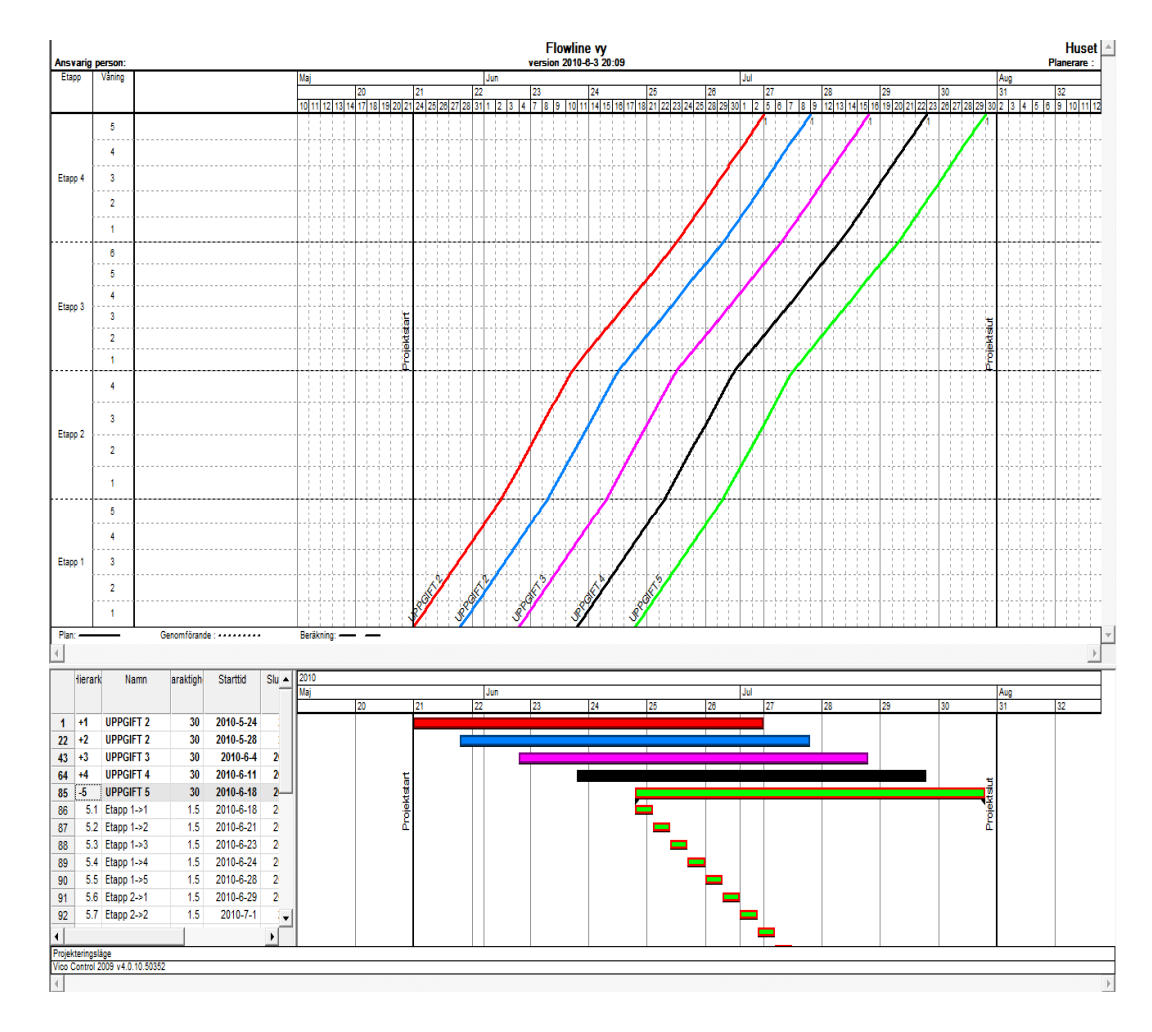

- Flujo de trabajo consistente
- Provisión y envío de recursos consistente
- Riesgos bajos
- Previsión real de tiempos para imprevistos

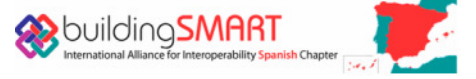

#### Gracias por su atención...

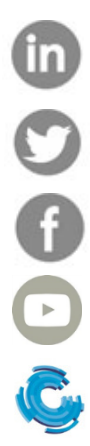

Construsoft España y Latinoaméricaconstrusoft\_esconstrusoft.esConstrusoft - Tekla

www.construsoft.com

info-es@construsoft.com

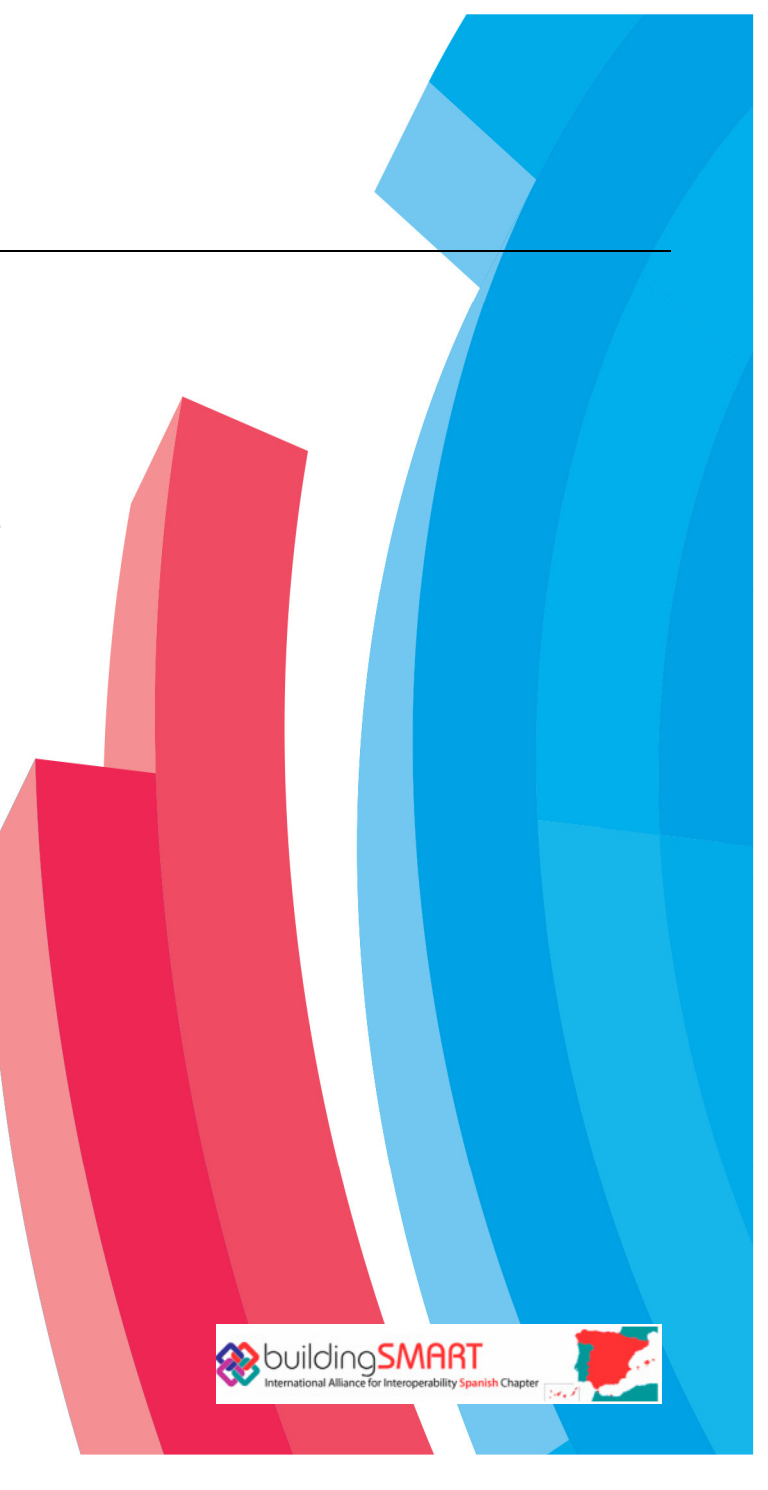